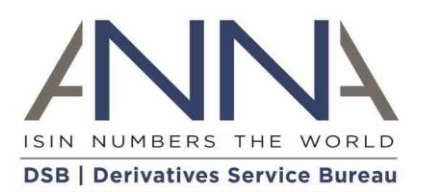

# **The Derivatives Service Bureau (DSB)**

REST Rules of Engagement

**Author:** The Derivatives Service Bureau (DSB), Technical support team **Email:** [technical.support@anna-dsb.com](mailto:technical.support@anna-dsb.com) **Date:** 07 September 2023 **Version:** 4.07 **Designation:** Rules of Engagement

© 2023 The Derivatives Service Bureau (DSB) Limited. All Rights Reserved.

No part of this document may be photocopied, reproduced, stored in a retrieval system, or transmitted, in any form or by any means whether, electronic, mechanical, or otherwise without the prior written permission of The Derivatives Service Bureau (DSB) Limited London UK.

No warranty of accuracy is given concerning the contents of the information contained in this publication.

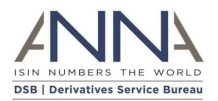

## <span id="page-1-0"></span>Proprietary Information

Derivatives Service Bureau (DSB) provides this publication "as is" without warranty of any kind, either express or implied, including but not limited to warranties of merchantability. Occasionally, the author may apply changes to the information within this document and these changes will be incorporated to subsequent revisions of this document. These periodic changes may include revisions to typographical errors and technical inaccuracies.

Copyright Derivatives Service Bureau (DSB) © 2023

All company, product, and service names are hereby acknowledged

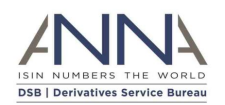

## Contents

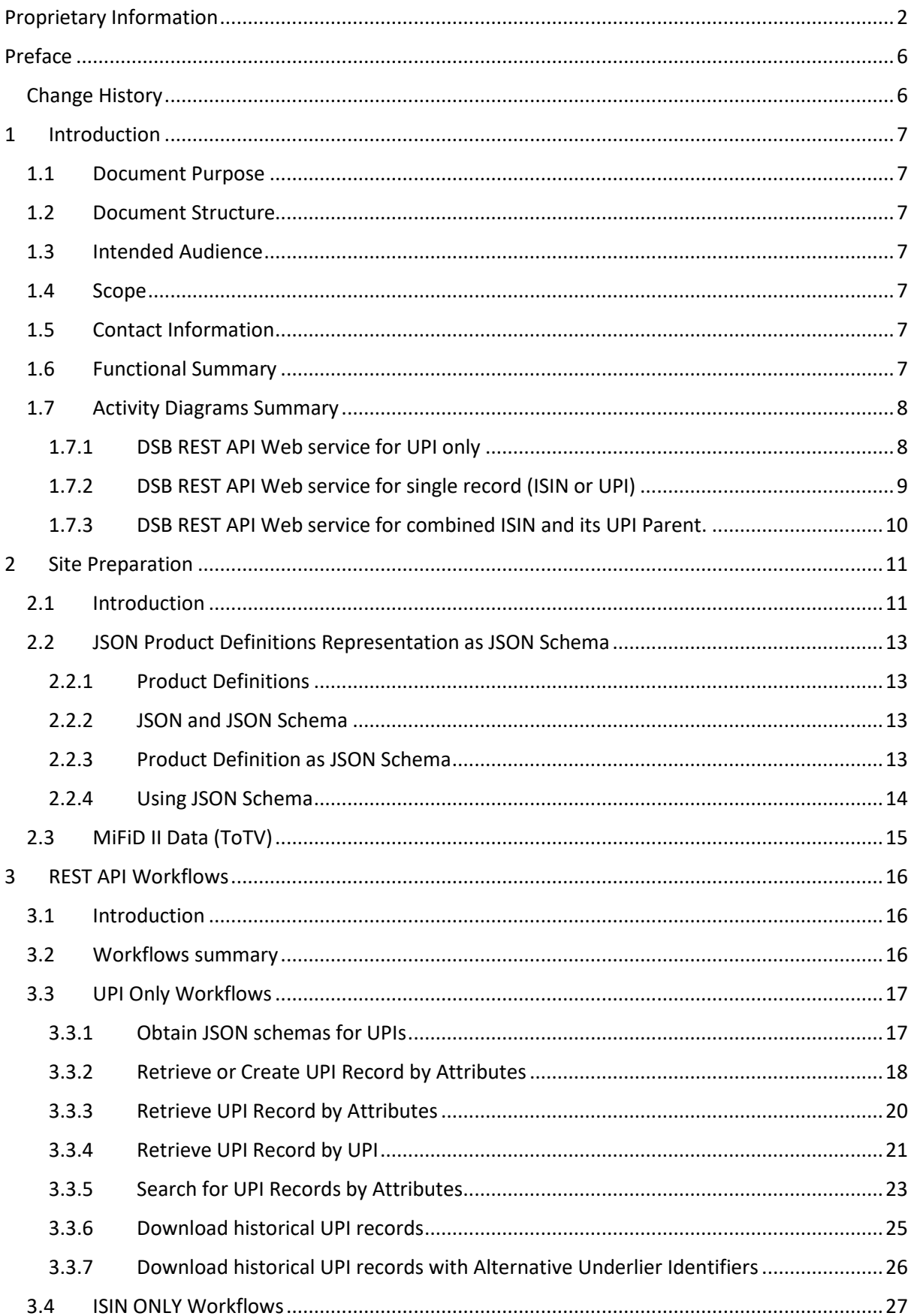

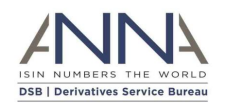

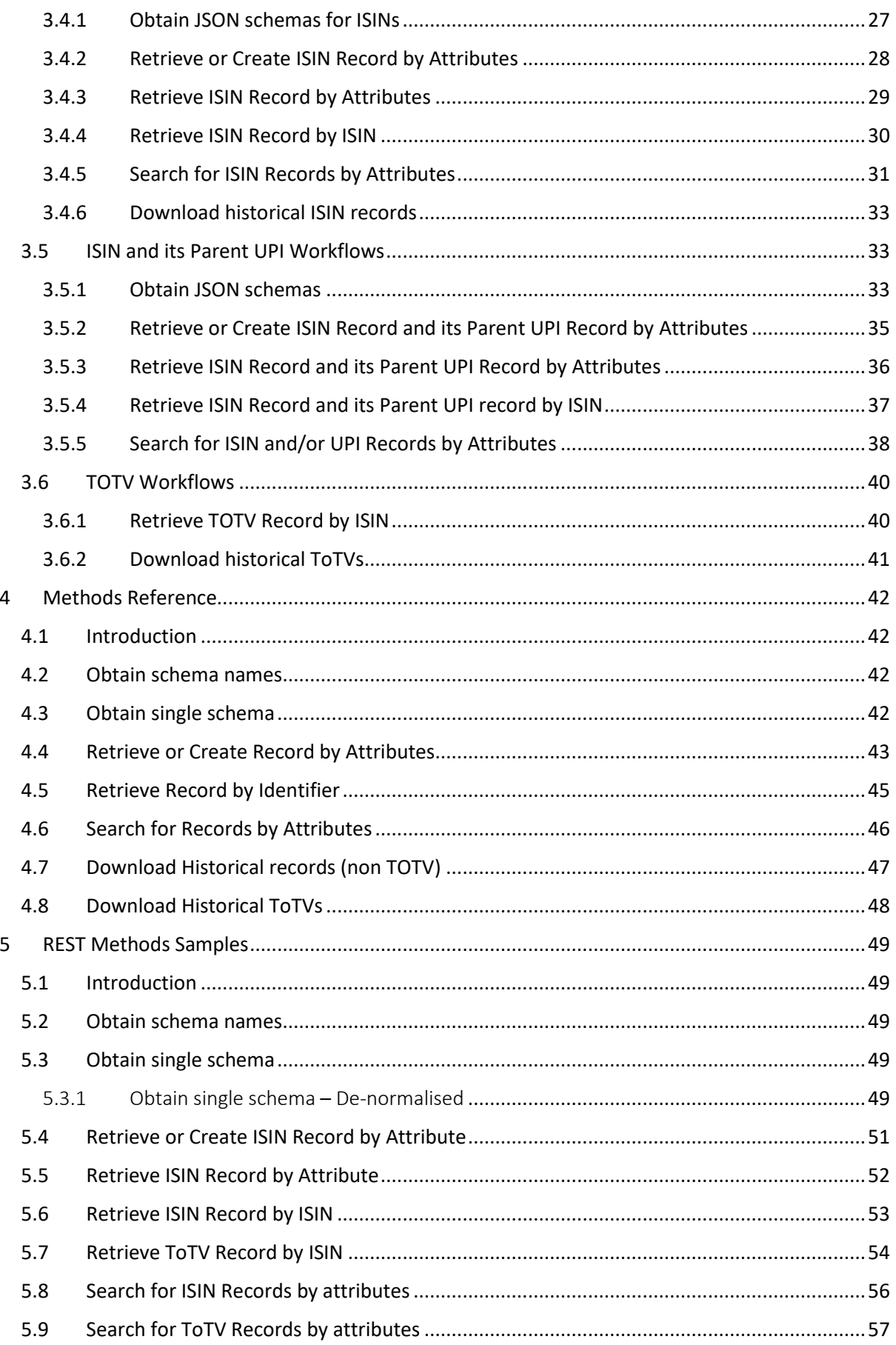

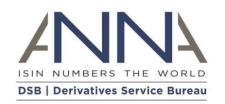

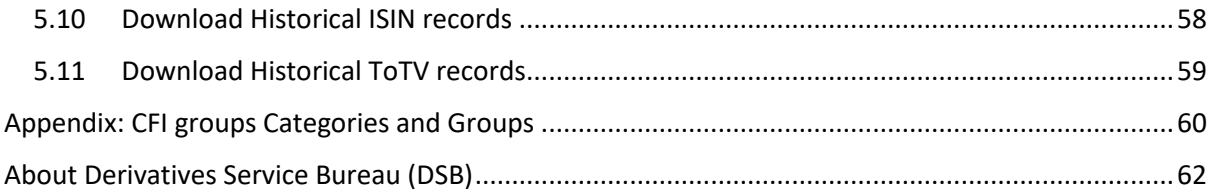

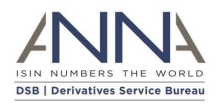

## <span id="page-5-0"></span>Preface

## Change History

<span id="page-5-1"></span>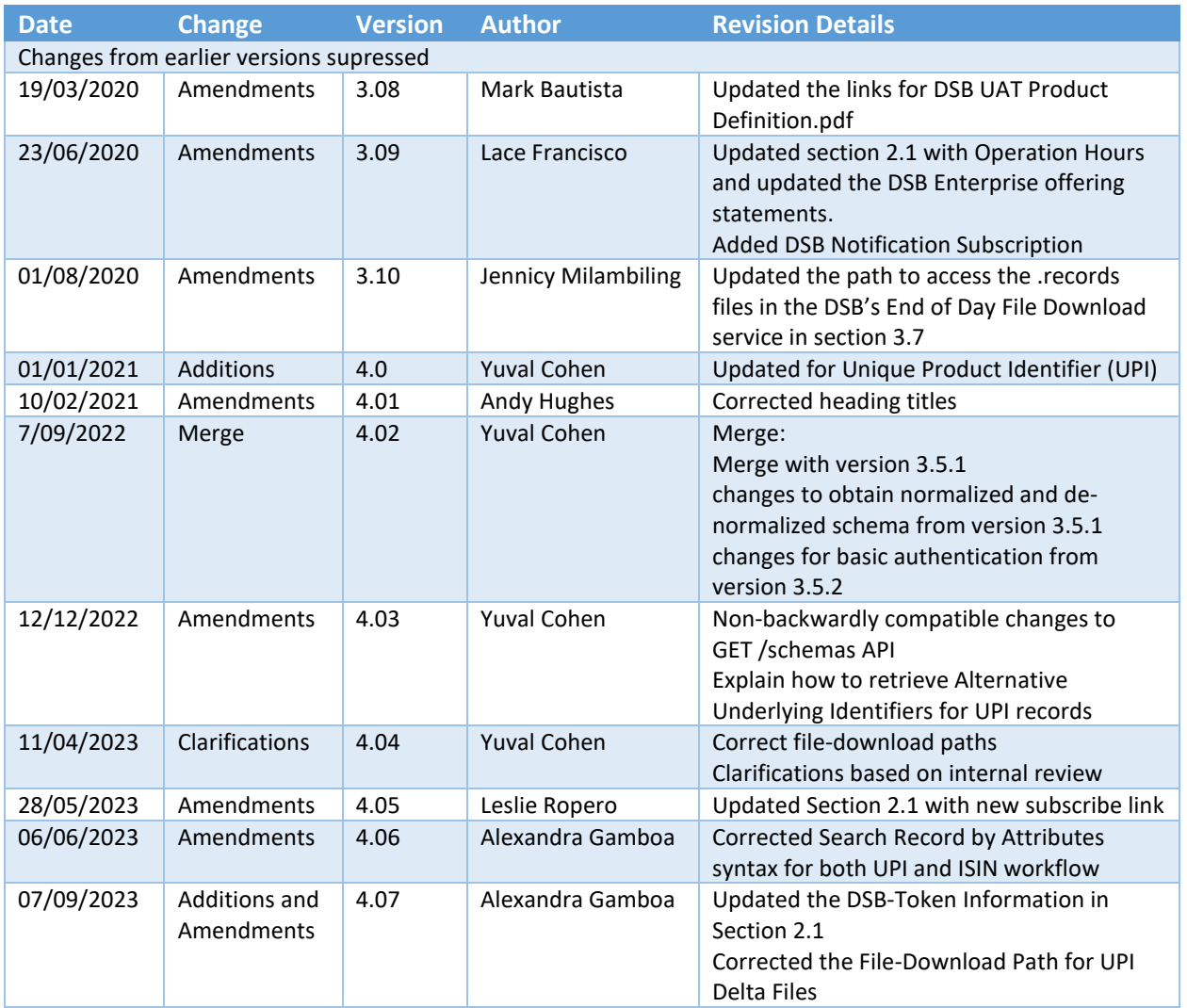

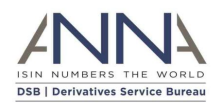

## <span id="page-6-0"></span>1 Introduction

## <span id="page-6-1"></span>1.1 Document Purpose

This specification defines the implementation of the Representational State Transfer (REST or RESTful) Web Service by the Derivatives Service Bureau (DSB) Limited for determining the ISIN for a financial instrument and the Unique Product Identifier (UPI) for a financial product. In doing so it aims to provide a comprehensive reference guide to any institutions who wish to automate the usage of the DSB REST API Web service.

### <span id="page-6-2"></span>1.2 Document Structure

This document contains the following sections:

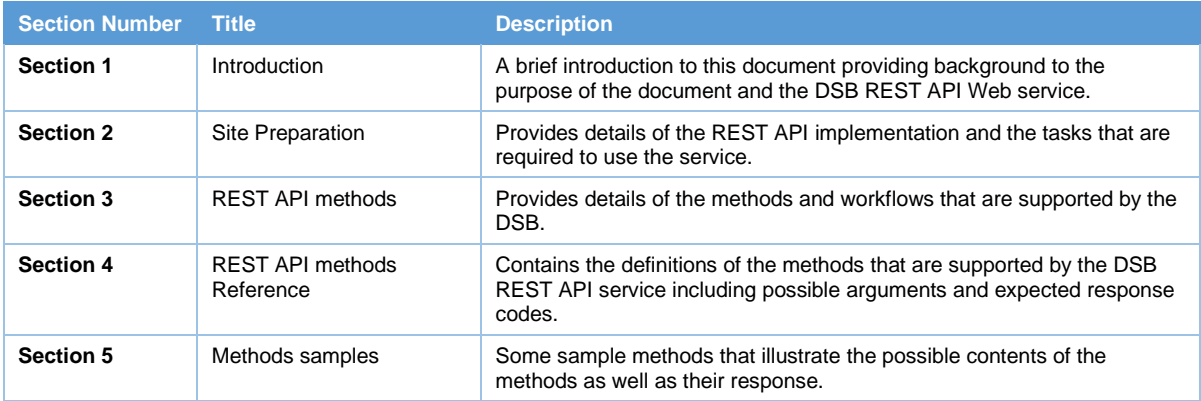

## <span id="page-6-3"></span>1.3 Intended Audience

Anyone with an interest in creating or querying ISINs for financial OTC derivatives instruments and/or UPIs for financial products using an automated REST API web service.

### <span id="page-6-4"></span>1.4 Scope

This document focuses on the use of the DSB REST API to define and query for ISINs for OTC derivative financial products and/or UPI for financial products.

## <span id="page-6-5"></span>1.5 Contact Information

Please direct your questions on the REST API via email [technical.support@anna-dsb.com](mailto:technical.support@anna-dsb.com)

### <span id="page-6-6"></span>1.6 Functional Summary

The DSB REST API provides a near real time service to determine ISINs for OTC derivative financial instruments and UPIs for financial products. Each financial instrument and product supported by the DSB service is defined by a unique set of attributes verified by industry.

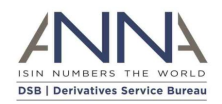

### <span id="page-7-0"></span>1.7 Activity Diagrams Summary

The following three diagrams illustrate, the DSB REST API Web service

#### <span id="page-7-1"></span>1.7.1 DSB REST API Web service for UPI only

The following diagram illustrates, the DSB REST API Web service for UPI only

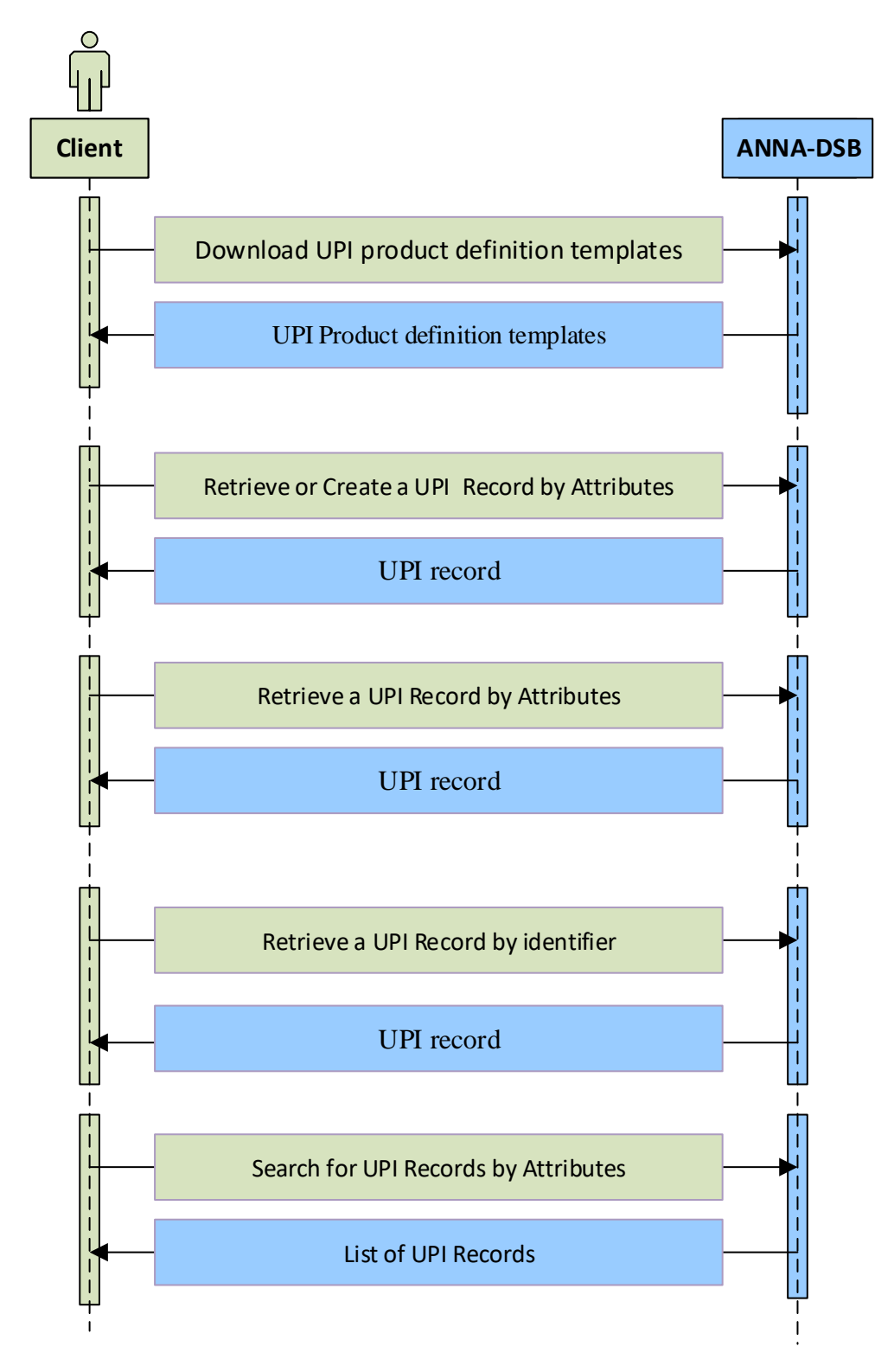

**Diagram 1: UPI (only) Activity Diagram**

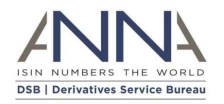

#### <span id="page-8-0"></span>1.7.2 DSB REST API Web service for single record (ISIN or UPI)

The following diagram illustrates, the DSB REST API Web service for ISIN and/or UPI, where a single record (ISIN or UPI is returned):

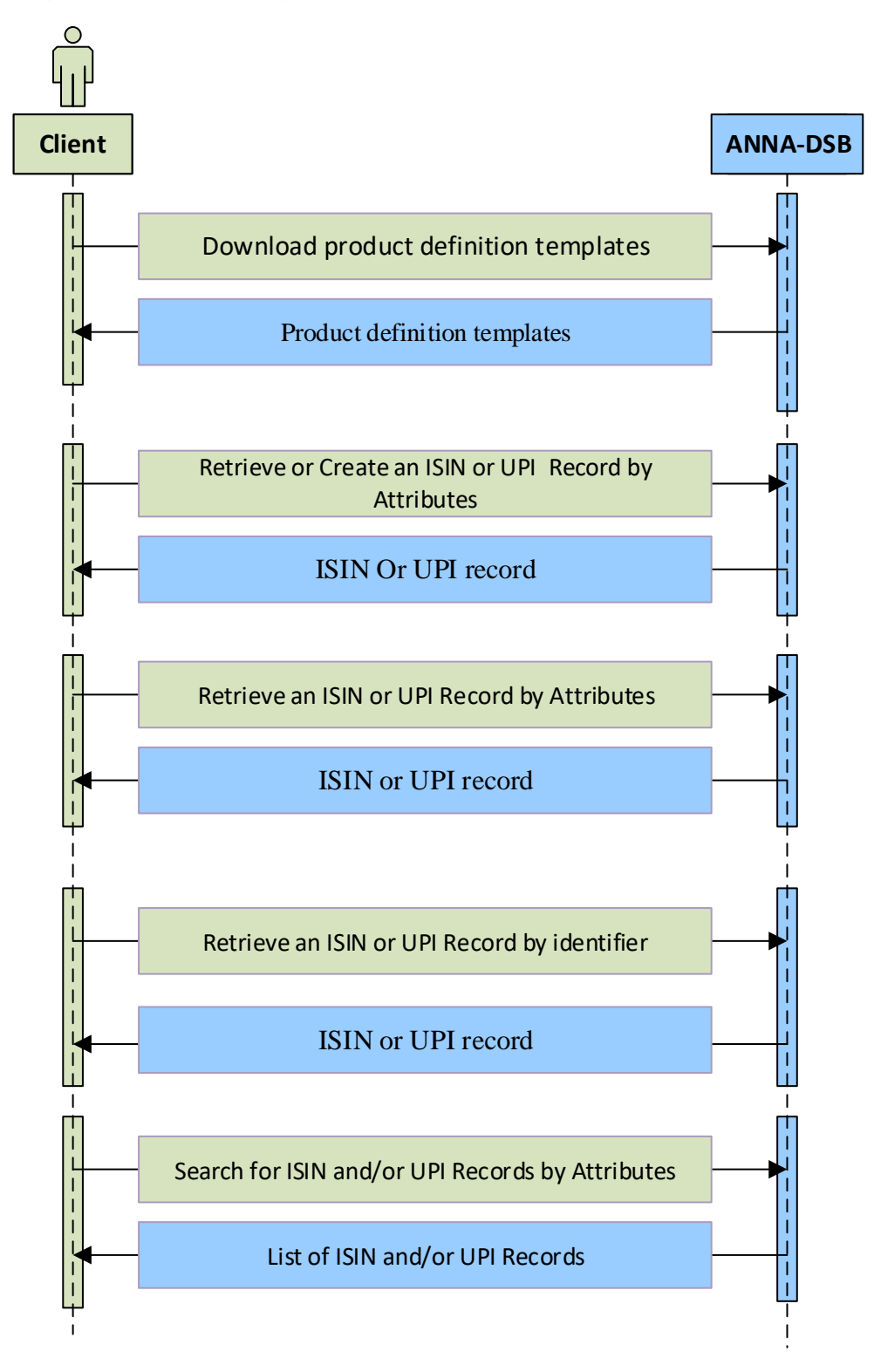

**Diagram 2: Activity Diagram: Single ISIN or UPI**

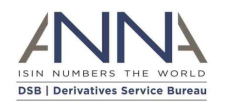

### <span id="page-9-0"></span>1.7.3 DSB REST API Web service for combined ISIN and its UPI Parent.

The following diagram illustrates, the DSB REST API Web service for ISIN and UPI, where both the ISIN and its parent records are returned.

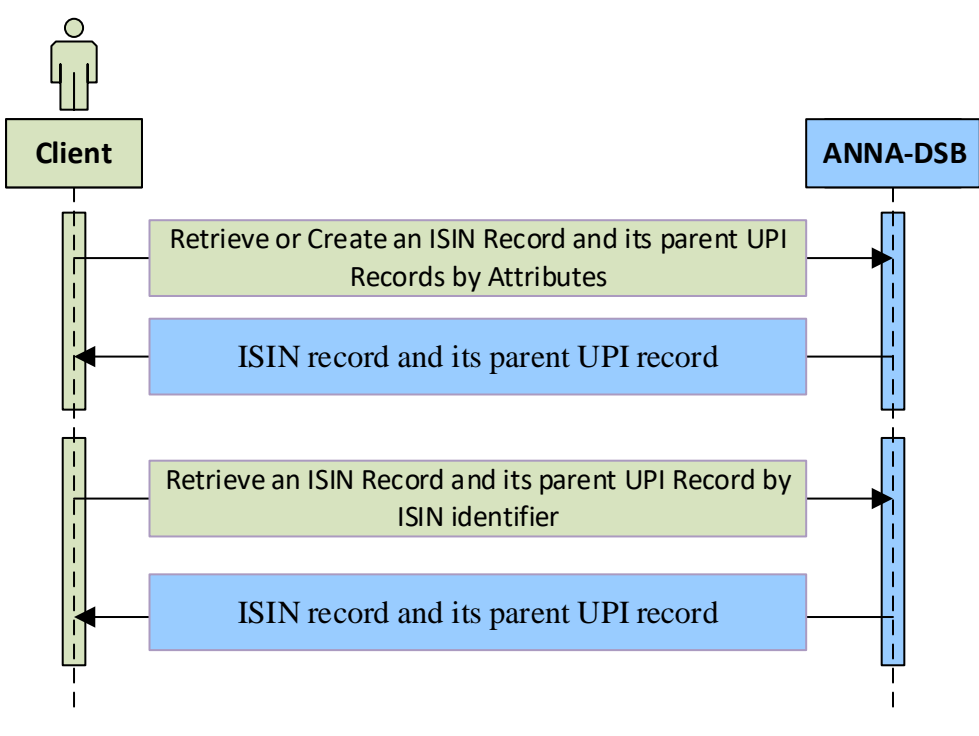

**Diagram 3: Activity Diagram: Combined ISIN and UPI**

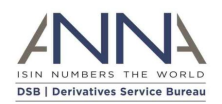

## <span id="page-10-0"></span>2 Site Preparation

## <span id="page-10-1"></span>2.1 Introduction

The following preparation is required to use the DSB REST API Web Service:

- $\bullet$  Users should follow and adhere to the [REST architectural constraints](https://en.wikipedia.org/wiki/Representational_state_transfer#Architectural_constraints)  $^1$  called RESTful APIs.
- Web service methods are transmitted over the internet using HTTPS (HTTP secure over SSL) protocol through port 443
- DSB operations will provide authentication parameters: username and password
	- o Users should attach basic authentication parameters to each of the REST methods' header according to [RFC-7617](https://www.rfc-editor.org/rfc/rfc7617.html) having: key = "Authorization" value = Basic base64(username + ":" + password) The username and password are concatenated with a colon separator and encoded in base64

For instance: If the user wishes to send the user-id "Aladdin" and password "open sesame", it would use the following header field:

Authorization: Basic QWxhZGRpbipvcGVuIHNlc2FtZQ==

• Users should obtain and attach 'DSB-Token' to all their REST API calls. The token can be obtained through the Client Onboarding and Support Platform (COSP), or for users that do not have access to COSP, by emailin[g Technical.support@anna-dsb.com](mailto:Technical.support@anna-dsb.com) .

Please add the token to the header as follows: key = "DSB-Token" value = <token>

The token increases the number of Rest API calls that are processed within each minute, from a single call to 60 calls.

DSB Web Service responds with HTTP status code 429 (too many requests) when a client exceeds the rate limit.

Users are expected to treat the token as a password and never share it.

• Users should make any network/firewall configuration changes required to enable connectivity to the base DSB websites (below) over port 443

In the event that you are unable to configure your firewall or proxy via DNS aliases using the shared DSB Service stack, a separate DSB Enterprise offering is available that allows individual IP whitelisting. Please visit th[e optional services page](https://www.anna-dsb.com/optional-services/)<sup>2</sup> on the DSB website. Any network firewall/proxy configuration changes to enable connectivity to the above DSB Service stack should be made via the DNS hostnames indicated above as the IP addresses of these sites are dynamic.

<sup>&</sup>lt;sup>1</sup> https://en.wikipedia.org/wiki/Representational\_state\_transfer#Architectural\_constraints <sup>2</sup> https://www.anna-dsb.com/optional-services/

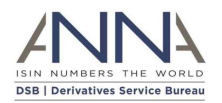

- The default Base URL for REST methods (except file-download see below) are:
	- o Production environment: <https://prod.anna-dsb.com/api>
	- o UAT environment[: https://uat.anna-dsb.com/api](https://uat.anna-dsb.com/api)
- The default Base URL for **file-download** REST methods are:
	- o Production environment: [https://prod.anna-dsb.com](https://prod.anna-dsb.com/)
	- o UAT environment[: https://uat.anna-dsb.com](https://uat.anna-dsb.com/)
- The response to all methods in the REST API contains "responseCode" which follows the [HTTP status codes](https://en.wikipedia.org/wiki/List_of_HTTP_status_codes)<sup>3</sup>.
	- $\circ$  In case of either client errors (4XX) or Server errors (5XX) the response will contain indicative (human readable) "message".
- The DSB Web Service scheduled weekly maintenance periods can be found on the Operating [Hours and Holidays](https://www.anna-dsb.com/operating-hours-and-holidays/)<sup>4</sup> page. This is subject to change due to releases which may be required to be performed via early maintenance. Users are notified of any changes via a DSB notification. During the maintenance hours, all REST methods are expected to be responded to with HTTP status code 503 (Service unavailable).
- Common HTTP status codes:
	- o 200: OK, Success.
	- o 401: Unauthorized
	- $\circ$  429: too many request [The user has sent too many requests in a given amount of time. Intended for use with rate-limiting schemes]
	- o 503: Service unavailable: [The server is currently unavailable because it is down for maintenance]

Additional HTTP status codes are listed in section 4.

• To stay up to date with the latest from the DSB, subscribe to receive DSB notifications at [https://www.anna-dsb.com/dsb-notifications-and-updates/.](https://www.anna-dsb.com/dsb-notifications-and-updates/)

<sup>&</sup>lt;sup>3</sup> https://en.wikipedia.org/wiki/List\_of\_HTTP\_status\_codes

<sup>4</sup> https://www.anna-dsb.com/operating-hours-and-holidays/

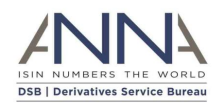

## <span id="page-12-0"></span>2.2 JSON Product Definitions Representation as JSON Schema

#### <span id="page-12-1"></span>2.2.1 Product Definitions

The DSB Product Committee defines the set of Product Definitions for all OTC derivatives in scope and any future changes or additions will be made under the advisement of the Product Committee. Each Product Definition can be identified by:

- Asset Class
- Instrument Type
- Product (Use case)
- **Level**

Further information about Product Definitions is available on the **DSB** website<sup>5</sup>.

#### <span id="page-12-2"></span>2.2.2 JSON and JSON Schema

JSON is a text format that is completely language independent but uses conventions that are familiar to programmers of the C-family of languages, including C, C++, C#, Java, JavaScript, Perl, Python, and many others. JSON Schema describe existing data format in a clear, human and machine-readable documentation and provides complete structural validation which is useful to validate the client submitted data.

JSON standards are available in **ECMA-404<sup>6</sup> as well as in [RFC-7159](https://tools.ietf.org/html/rfc7159)<sup>7</sup>.** 

JSON Schema standards are available in: [JSON-SCHEMA-04](https://tools.ietf.org/html/draft-zyp-json-schema-04)<sup>8</sup>

#### <span id="page-12-3"></span>2.2.3 Product Definition as JSON Schema

The Product Definitions are formatted in a machine-readable format in a set of JSON schema files, which are made available by the DSB system. Users are expected to use these JSON schema when requesting an ISIN and/or a UPI via the RESTful API.

For each Product Definition there are two JSON schema files:

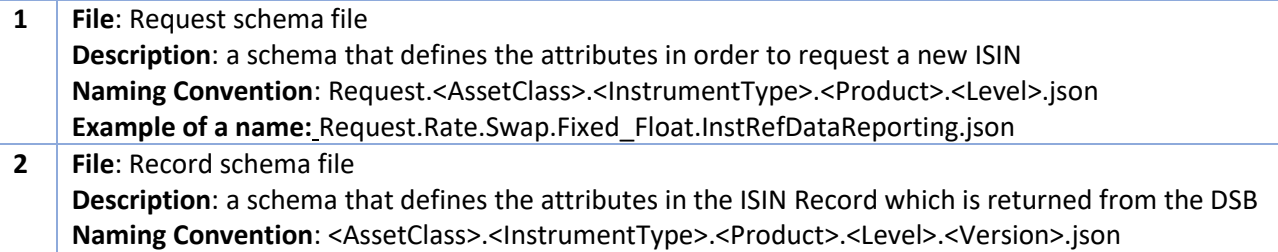

**Example of a name:** Rate.Swap.Fixed\_Float.InstRefDataReporting.V1.json

The example for the name above is for a Product Definition where:

- Asset Class = Rate
- Instrument Type = Swap
- Product (Use Case) = Fixed\_Float
- Level = InstRefDataReporting

<sup>5</sup> https://www.anna-dsb.com/products/

<sup>6</sup> http://www.ecma-international.org/publications/standards/Ecma-404.htm

<sup>7</sup> https://tools.ietf.org/html/rfc7159

<sup>8</sup> https://tools.ietf.org/html/draft-zyp-json-schema-04

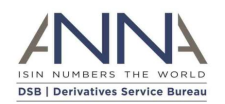

The (Template) Version is added for backwards compatibility to the record file only

• Template Version = V1

#### <span id="page-13-0"></span>2.2.4 Using JSON Schema

This subsection lists some of the main tasks and procedures to interact with the DSB system

- 1. User needs to obtain the up-to-date JSON schema
	- I. Users can download JSON schema using REST API (se[e Obtain JSON schemas\)](#page-16-0)
	- II. JSON schema are available to download fro[m https://prod.anna-dsb.com/file](https://prod.anna-dsb.com/file-download/)[download/](https://prod.anna-dsb.com/file-download/)
	- III. JSON schema are also available through GitHub in: [https://github.com/ANNA-](https://github.com/ANNA-DSB/Product-Definitions)[DSB/Product-Definitions](https://github.com/ANNA-DSB/Product-Definitions)
- 2. To request for a new UPI or ISIN, user needs to:
	- I. Select a 'Request' JSON schema which matches their needs. Each Request JSON Schema can be uniquely identified by four attributes:
		- Asset Class
		- Instrument Type
		- Product (Use Case)
		- Level
	- II. Format the required product or instrument and supply its attributes as a valid *JSON request for a product or an instrument record* based on the Request JSON Schema
	- III. Embed the *JSON request for an instrument record* within a POST /records (see [Request the UPI or ISIN for a financial instrument\)](#page-50-0) method
- 3. In case the responseCode is successful (200) the response contains a *JSON instrument record*
- 4. To parse the *JSON instrument record,* the user needs to:
	- I. Extract the TemplateVersion attribute and Header which contains:
		- Asset Class
		- Instrument Type
		- Product (Use Case)
		- Level
	- II. Select the relevant JSON record schema that matches above attribute
	- III. Continue to parse additional attributes in the *JSON instrument record* as it must be a valid record based on the schema found above

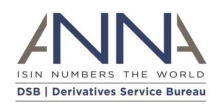

## <span id="page-14-0"></span>2.3 MiFiD II Data (ToTV)

The DSB provides access to a composite instruments records that are available in [FiRDS reference](https://www.esma.europa.eu/document/firds-reference-data-reporting-instructions)  [data](https://www.esma.europa.eu/document/firds-reference-data-reporting-instructions)<sup>9</sup> or in [FiRDS transparency data](https://www.esma.europa.eu/sites/default/files/library/2016-1523_firds_transparency_reporting_instructions.pdf)<sup>10</sup>

The business requirements as well as the methodology to create and update these records are available in:<https://github.com/ANNA-DSB/ToTV-uToTV>

The ToTV records are reported as JSON records based on the JSON schema that is available in: <https://github.com/ANNA-DSB/ToTV-uToTV>

The ToTV records contain:

- The entire ISIN record, if such is available in the DSB
- All the reference data that was reported in FiRDS aggregated by MIC
- The transparency thresholds like pre-trade and post-trade 'large in scale' (LIS) and 'instrument size specific' (SSTI) and others.
- Derived flags like the ToTV and uToTV flag.
- The last modified date of the record

Users can indicate in the REST API if they would like to receive DSB ISIN records or ToTV records.

<sup>9</sup> https://www.esma.europa.eu/document/firds-reference-data-reporting-instructions <sup>10</sup> https://www.esma.europa.eu/sites/default/files/library/2016- 1523 firds transparency reporting instructions.pdf

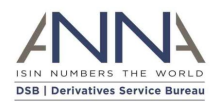

## <span id="page-15-0"></span>3 REST API Workflows

#### <span id="page-15-1"></span>3.1 Introduction

This section looks at the workflows that are supported by DSB REST API.

All the workflows implement HTTP based RESTful methods that adhere to the REST architectural constraints. The methods are detailed in [Section 4](#page-41-0) below.

The HTTP Status codes in the response adhere to the standard HTTP/1.1 [\(RFC 7231](https://tools.ietf.org/html/rfc7231) $^{11}$ ).

#### <span id="page-15-2"></span>3.2 Workflows summary

The following table summarizes the workflows and the methods that they use and the most significant arguments for the workflow.

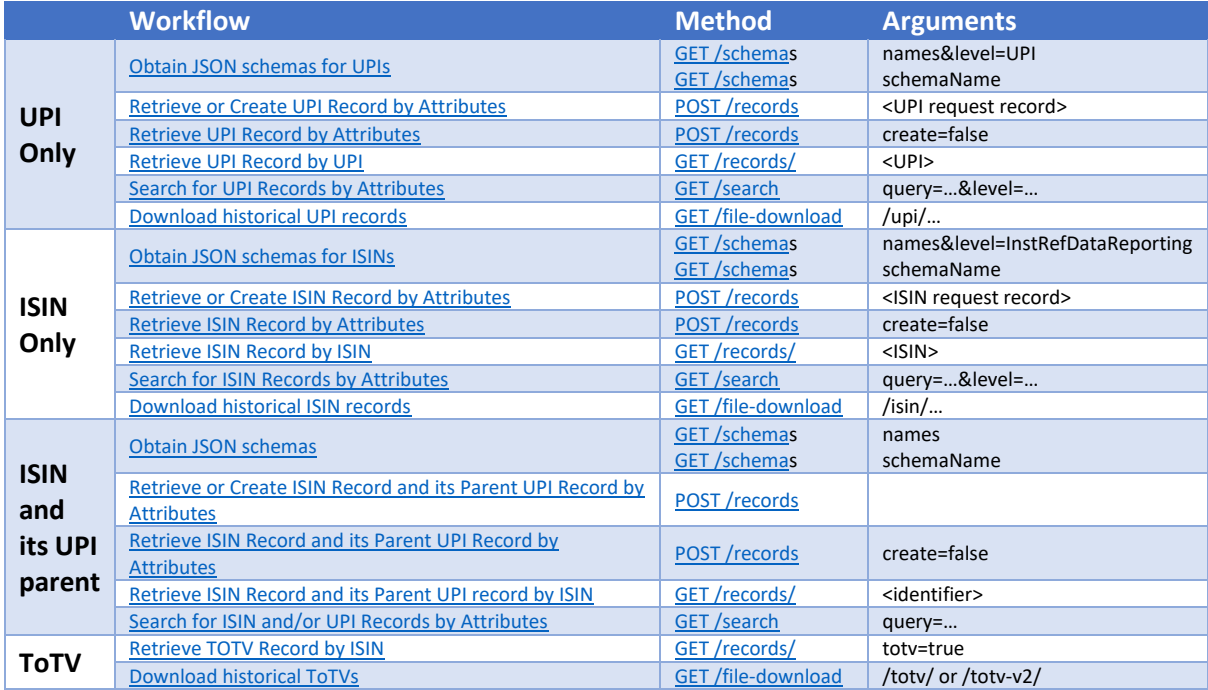

<sup>11</sup> https://tools.ietf.org/html/rfc7231

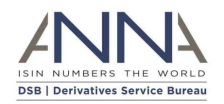

### <span id="page-16-0"></span>3.3 UPI Only Workflows

The workflows in this subsection should be used by users that are only interested in UPIs (and do not require ISIN or TOTV records)

#### <span id="page-16-1"></span>3.3.1 Obtain JSON schemas for UPIs

To obtain the JSON schemas for UPIs a user needs to invoke GET

 $/$ schemas?names&level=UPI which will return the list of schema names. Using each of these names the user may invoke GET /schemas?schemaName=<NAME> which will return the JSON schema for that name.

Note: To download more than one schema at a time, the schemaName argument accepts wildcards:

- schemaName=\*UPI.\*
- schemaName=Rates.\*.UPI.\*
- schemaName=\*.Swap.UPI.\*

To obtain JSON schema a user needs to be authenticated. The following diagram illustrates the workflow:

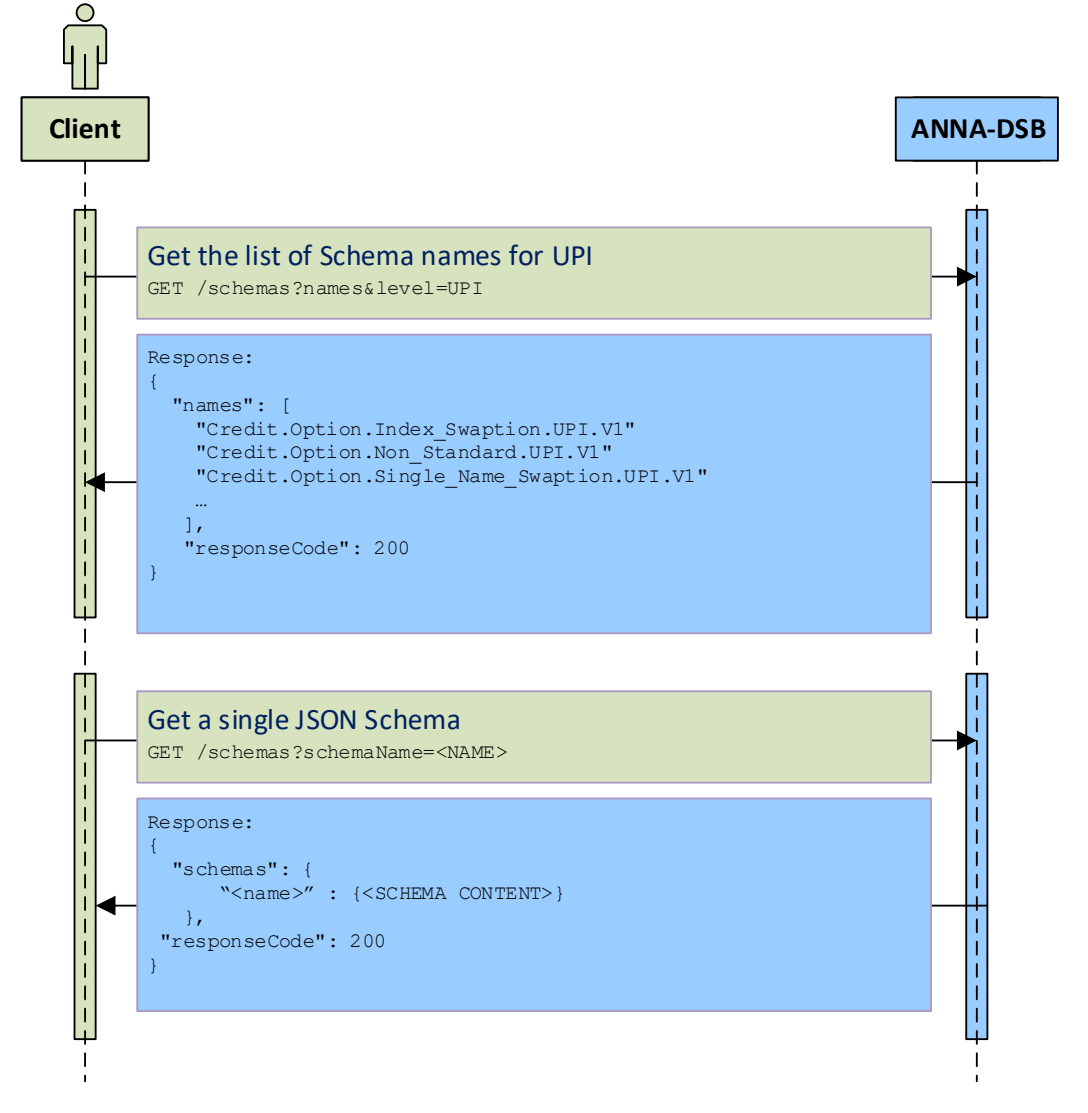

**Diagram 4: Obtain JSON schema for UPIs**

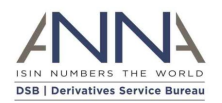

#### <span id="page-17-0"></span>3.3.2 Retrieve or Create UPI Record by Attributes

The POST / records method is used to create the UPI record for a financial product or return the existing record if the UPI record already exists. The financial product is defined by a *JSON request* object provided in the "record" within the body of the request.

The input JSON record must contain a "record" component where the financial product request is provided. The input may also contain a "requestContext" which will be echoed back in the response and may help users to identify their request.

The REST API service will first search for an existing UPI that has identical attributes as the record and if such an UPI exists, the result record will contain the UPI.

If such a UPI does not exist, the DSB will allocate a new UPI for this request.

In both cases, provided the request is valid, the resulting record will contain a UPI. The client will not be able to tell if the UPI was just allocated or if it existed prior to this call.

Users that wish to send alternative identifiers of the underlier (e.g. CUSIP, FIGI, or SEDOL instead of ISIN), are required to request permission via the DSB Client Onboarding and Support Platform (DSB COSP). By default, the use of alternative identifiers is forbidden.

Users that wish to retrieve alternative identifiers of the underlier alongside the UPI record (e.g. CUSIP, FIGI or SEDOL instead of ISIN), should:

- 1. Request permission via the DSB COSP. By default, the use of alternative identifiers is forbidden.
- 2. Attach a 'requestContext' that contains one of:
	- o "requestContext":{ "AltUnderlyingSource":"CUSIP" }
	- o "requestContext":{ "AltUnderlyingSource":"FIGI" }
	- o "requestContext":{ "AltUnderlyingSource":"RIC" }
	- o "requestContext":{ "AltUnderlyingSource":"SEDOL" }

Users may only specify a single AltUnderlyingSource (during each call). The requestContext may contain additional information which will be echoed back in the response and may help users to identify their request.

If the call is successful and the underlier of the UPI record has the requested alternative underlier identifier(s), the return record will contain the UPI record alongside the alternative underlier identifier(s).

If the call is successful but the underlier of the UPI record does not have the requested alternative underlier identifier(s), the return record will contain only the UPI record. (but will omit the alternative underlier identifier(s) record).

Please note that multiple requests (array) in a single creation of a record is not supported.

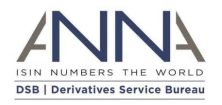

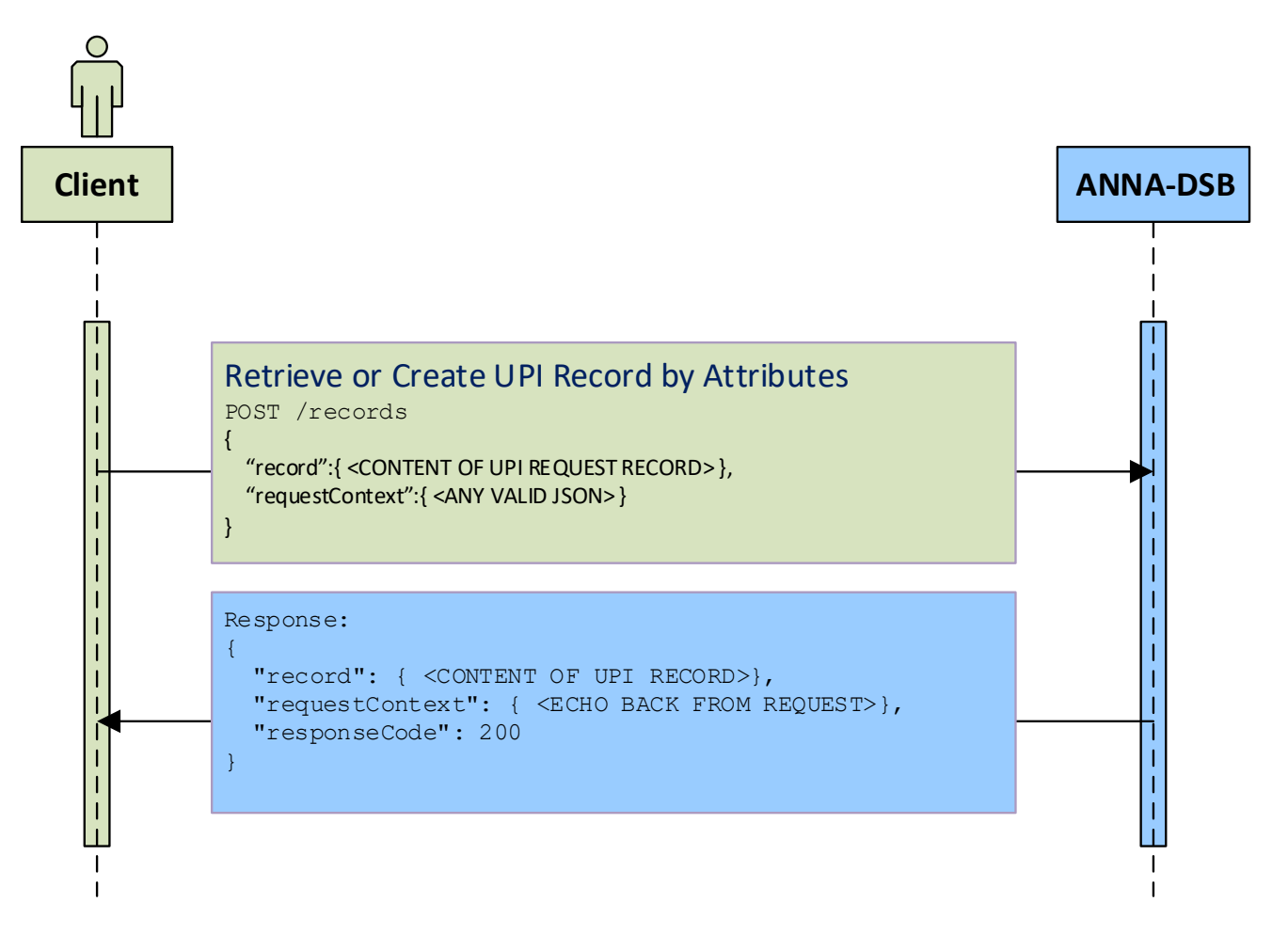

#### **Diagram 5: Retrieve or Create UPI Record by Attributes**

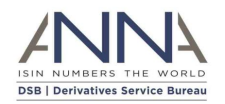

#### <span id="page-19-0"></span>3.3.3 Retrieve UPI Record by Attributes

The POST / records method that is described in the previous section, can be used with additional parameter: POST /records?create=false

The additional parameter: create=false guarantees that no new record will be added to the system.

For the input JSON record (and use of alternate identifiers of the UPI underlier) see the previous section.

The REST API service will search for an existing UPI that has identical attributes as the supplied record and if such an UPI exists, the result record will contain the UPI record.

If such an UPI does not exist, the DSB will not allocate a new UPI, instead the system will calculate all derived values and the output record will contain all attributes except the UPI value.

This method can be used to resolve the derived attributes (e.g. CFI code, and FISN) of the record without the need to create the associated UPI.

The following diagram illustrates the workflow:

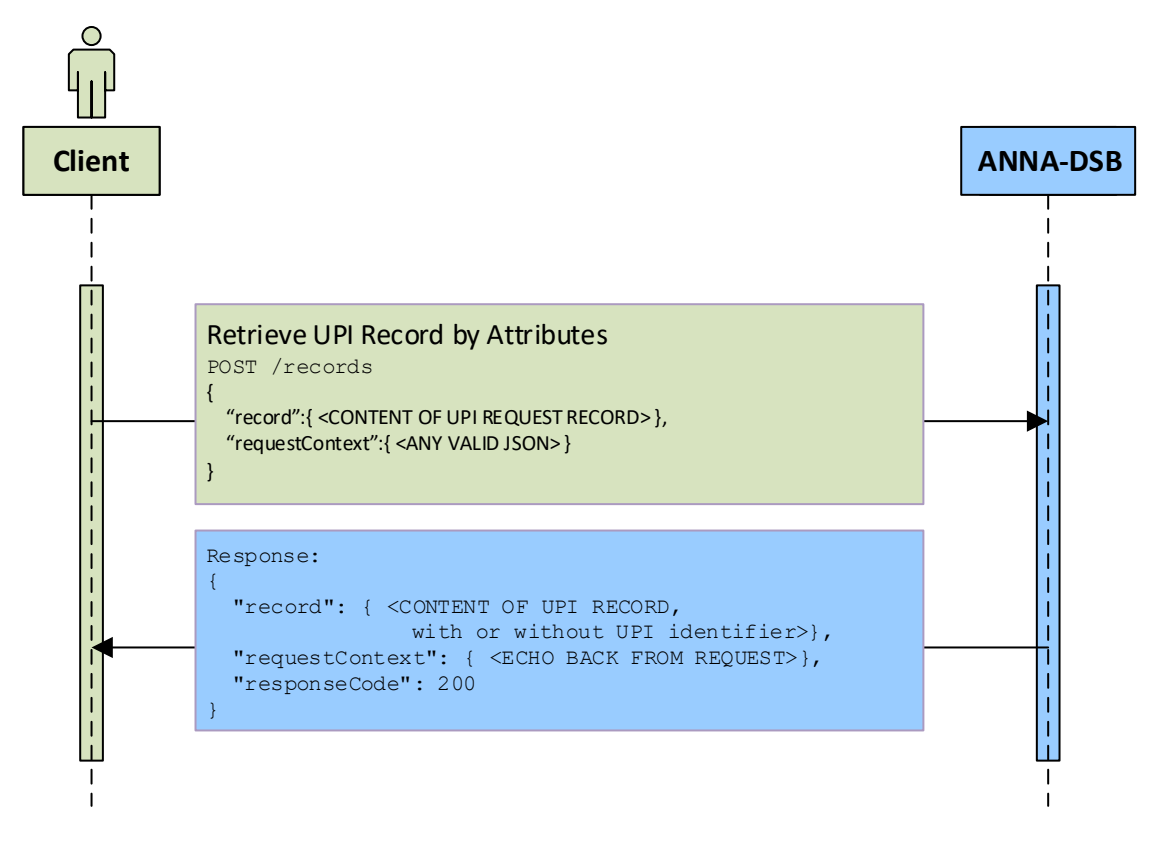

**Diagram 6: Retrieve UPI Record by Attributes**

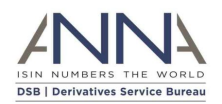

#### <span id="page-20-0"></span>3.3.4 Retrieve UPI Record by UPI

The GET /records/<UPI> method is used to return the UPI record for an existing UPI identifier. The UPI identifier is specified in <UPI>.

Users that wish to retrieve alternative identifiers of the underlier alongside the UPI record (e.g. CUSIP, FIGI or SEDOL instead of ISIN), should:

- 1. Request permission via the DSB COSP. By default, the use of alternative identifiers is forbidden.
- 2. Attach a 'requestContext' that contains one of:
	- o "requestContext":{ "AltUnderlyingSource":"CUSIP" }
	- o "requestContext":{ "AltUnderlyingSource":"FIGI" }
	- o "requestContext":{ "AltUnderlyingSource":"RIC" }
	- o "requestContext":{ "AltUnderlyingSource":"SEDOL" }

Users may only specify a single AltUnderlyingSource (during each call). The requestContext may contain additional information which will be echoed back in the response and may help users to identify their request.

If the call is successful and the underlier of the UPI record has the requested alternative underlier identifier(s), the return record will contain the UPI record alongside the alternative underlier identifier(s).

If the call is successful but the underlier of the UPI record does not have the requested alternative underlier identifier(s), the return record will contain only the UPI record. (but will omit the alternative underlier identifier(s) record).

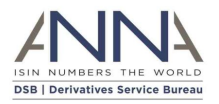

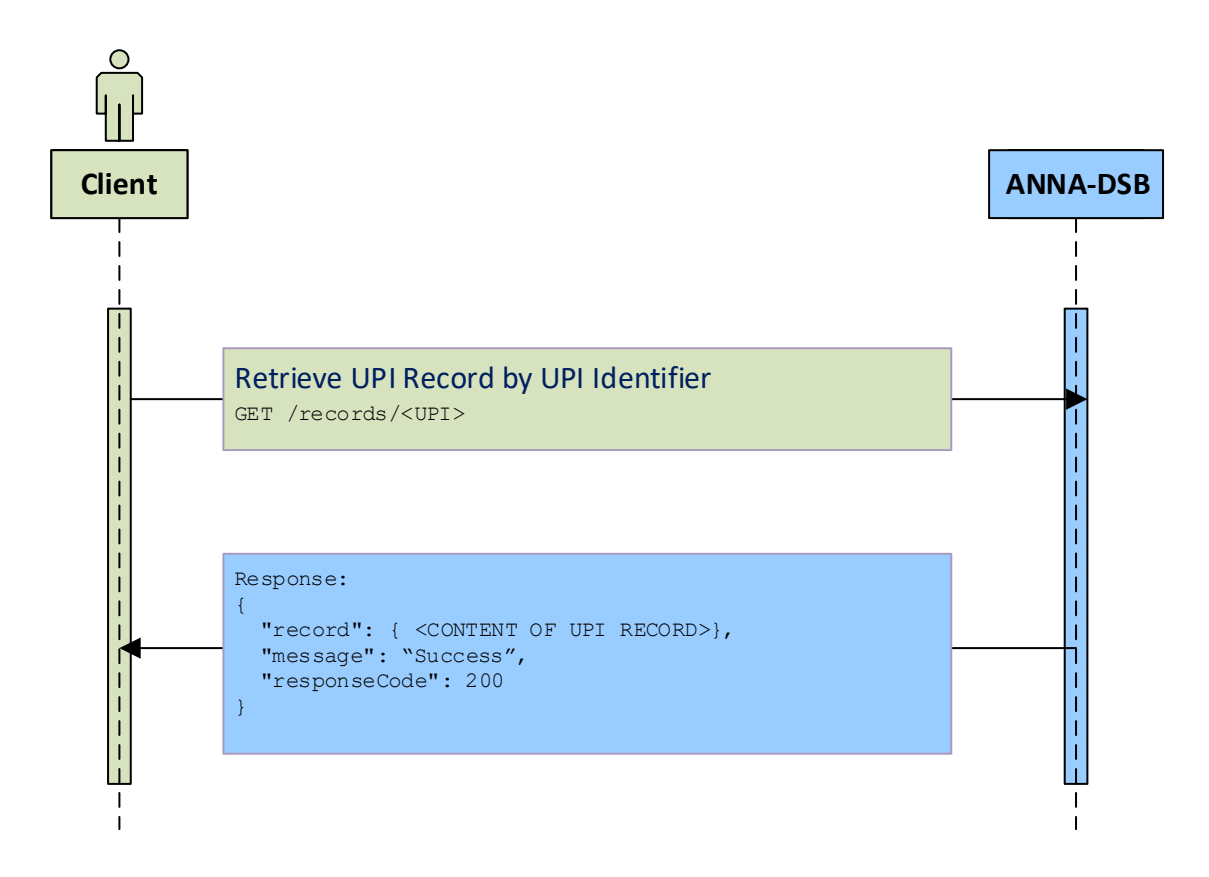

**Diagram 7: Retrieve UPI Record by UPI**

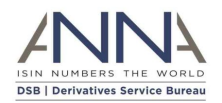

## <span id="page-22-0"></span>3.3.5 Search for UPI Records by Attributes

The GET /search?level=UPI method can be used to search for ISIN records that match the supplied criteria.

The user must specify the following arguments:

- query: (i.e. a query string). Please refer to DSB Search Query Syntax document.
- pageSize: which is the maximum number of results that are returned in each page
- pageNum: see explanation below
- requestContext: a valid JSON record that may help to identify the query

To retrieve the first 100 records, the user should specify:

- o "pageSize" : 100
- o "pageNum" : 1

To retrieve the next 100 records, the user should invoke the GET /search/ method again, with the same query but using:

- o "pageSize" : 100
- o "pageNum" : 2

A valid response contains all the above arguments (in a JSON record) together with:

- Records: which contains the result UPI records
- totalResults: The number of total records that matches the query criteria
- responseCode: Matches the HTTP status code

Users that wish to retrieve alternative identifiers of the underlier alongside the UPI records (e.g. CUSIP, FIGI or SEDOL instead of ISIN), should:

- 1. Request permission via the DSB COSP . By default, the use of alternative identifiers is forbidden.
- 2. Attach a 'requestContext' that contains one of:
	- o "requestContext":{ "AltUnderlyingSource":"CUSIP" }
	- o "requestContext":{ "AltUnderlyingSource":"FIGI" }
	- o "requestContext":{ "AltUnderlyingSource":"RIC" }
	- o "requestContext":{ "AltUnderlyingSource":"SEDOL" }

Users may only specify a single AltUnderlyingSource (during each call). The requestContext may contain additional information which will be echoed back in the response and may help users to identify their request.

If the call is successful, UPI records that have alternative underliers identifiers (that match the request) will contain a UPI record alongside the alternative underlier identifier(s).

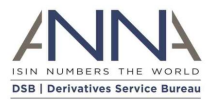

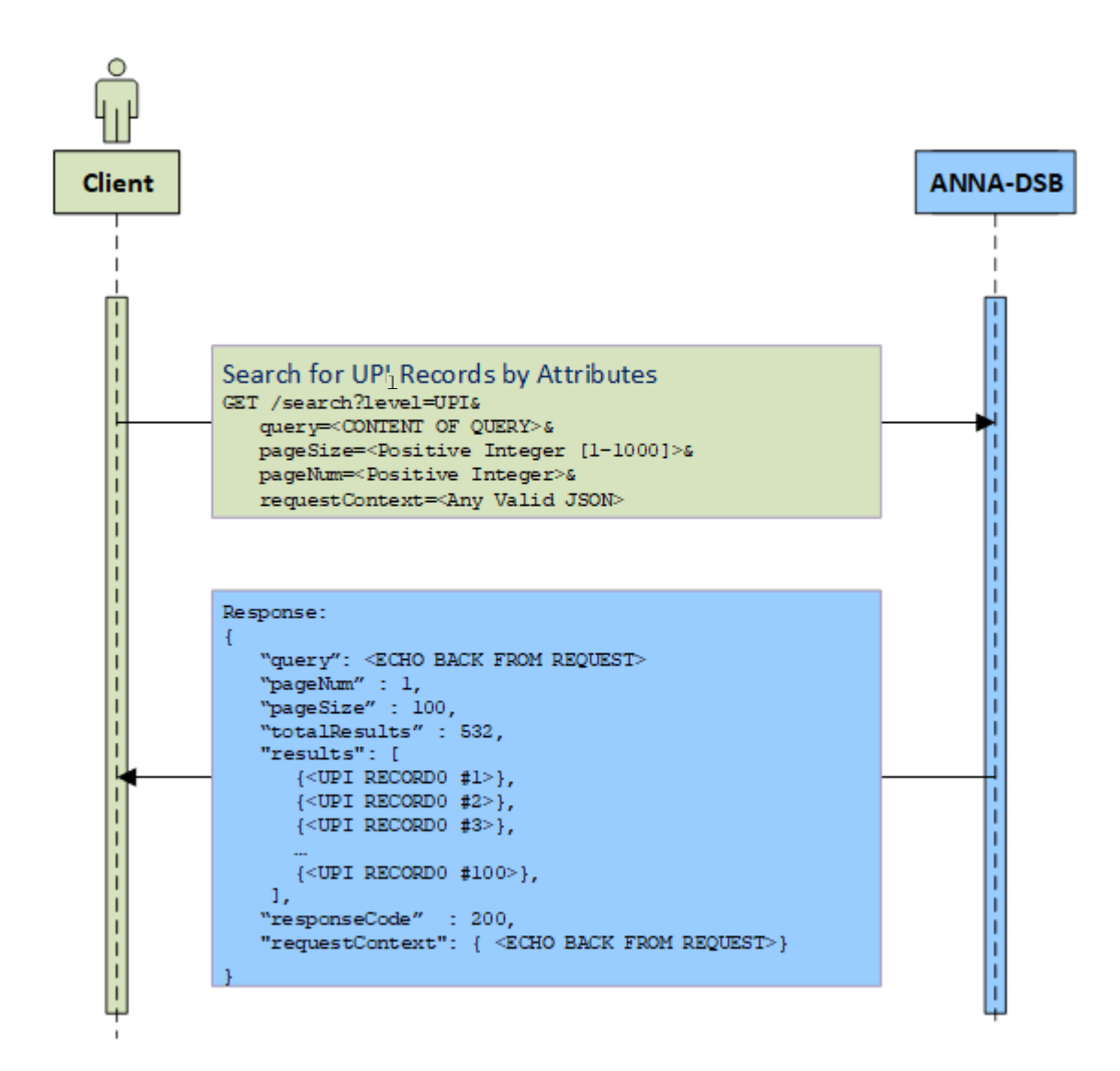

**Diagram 8: Search for UPI Records by Attributes**

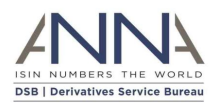

#### <span id="page-24-0"></span>3.3.6 Download historical UPI records

The GET /file-download/Records/OTC-Products/Delta/UPI/<YYYY>/<YYYYMMDD>/<ASSET-CLASS>/<ASSET-CLASS>- <YYYYMMDD>.records method is used to download historical UPI records. The <YYYY> refers to the year and <YYYYMMDD> stands for a valid date when UPI records where

allocated or updated. <ASSET-CLASS> is one of:

- Credit
- Commodities
- Equity
- Foreign Exchange
- Rates
- Other

The response contains UPI records separated by newline ('\n') that were either allocated or modified on the YYYYMMDD date. Each record is a valid JSON UPI record.

For further information, please refer the DSB file-download user guide.

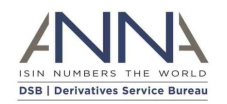

### <span id="page-25-0"></span>3.3.7 Download historical UPI records with Alternative Underlier Identifiers

Users that wish to download historical UPI records with Alternative Underlier Identifier(s) should:

- 1. Request permission via the DSB COSP. By default, the use of alternative identifiers is forbidden.
- 2. Use one of the methods:
	- o GET /file-download/Records/OTC-Products/Delta/UPI/CUSIP/<YYYY>/<YYYYMMDD>/<ASSET-CLASS>/<ASSET-CLASS>-<YYYYMMDD>.records
	- o GET /file-download/Records/OTC-Products/Delta/UPI/FIGI/<YYYY>/<YYYYMMDD>/<ASSET-CLASS>/<ASSET-CLASS>-<YYYYMMDD>.records
	- o GET /file-download/Records/OTC-Products/Delta/UPI/RIC/<YYYY>/<YYYYMMDD>/<ASSET-CLASS>/<ASSET-CLASS>-<YYYYMMDD>.records
	- o GET /file-download/Records/OTC-Products/Delta/UPI/SEDOL/<YYYY>/<YYYYMMDD>/<ASSET-CLASS>/<ASSET-CLASS>-<YYYYMMDD>.records

For further information, please refer the DSB file-download user guide.

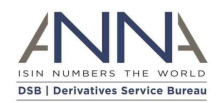

### <span id="page-26-0"></span>3.4 ISIN ONLY Workflows

The workflows in this subsection should be used by users that are interested in ISINs (and do not involve UPI or TOTV records). Note that each ISIN record includes its parent UPI identifier, but the UPI record is not available by these methods.

#### <span id="page-26-1"></span>3.4.1 Obtain JSON schemas for ISINs

To obtain the JSON schemas for ISINs user needs to invoke GET

/schemas?names&level=InstRefDataReporting that will return the list of schema names. Using each of these names the user may invoke GET /schemas?schemaName=<NAME> that will return the JSON schema for that name.

Note: To download more than one schema at a time, the schemaName argument accepts wildcards:

- schemaName=\*.InstRefDataReporting.\*
- schemaName=Rates.\*.InstRefDataReporting.\*
- schemaName=\*.Swap.InstRefDataReporting.\*

To obtain JSON schema a user needs to be authenticated. The following diagram illustrates the workflow:

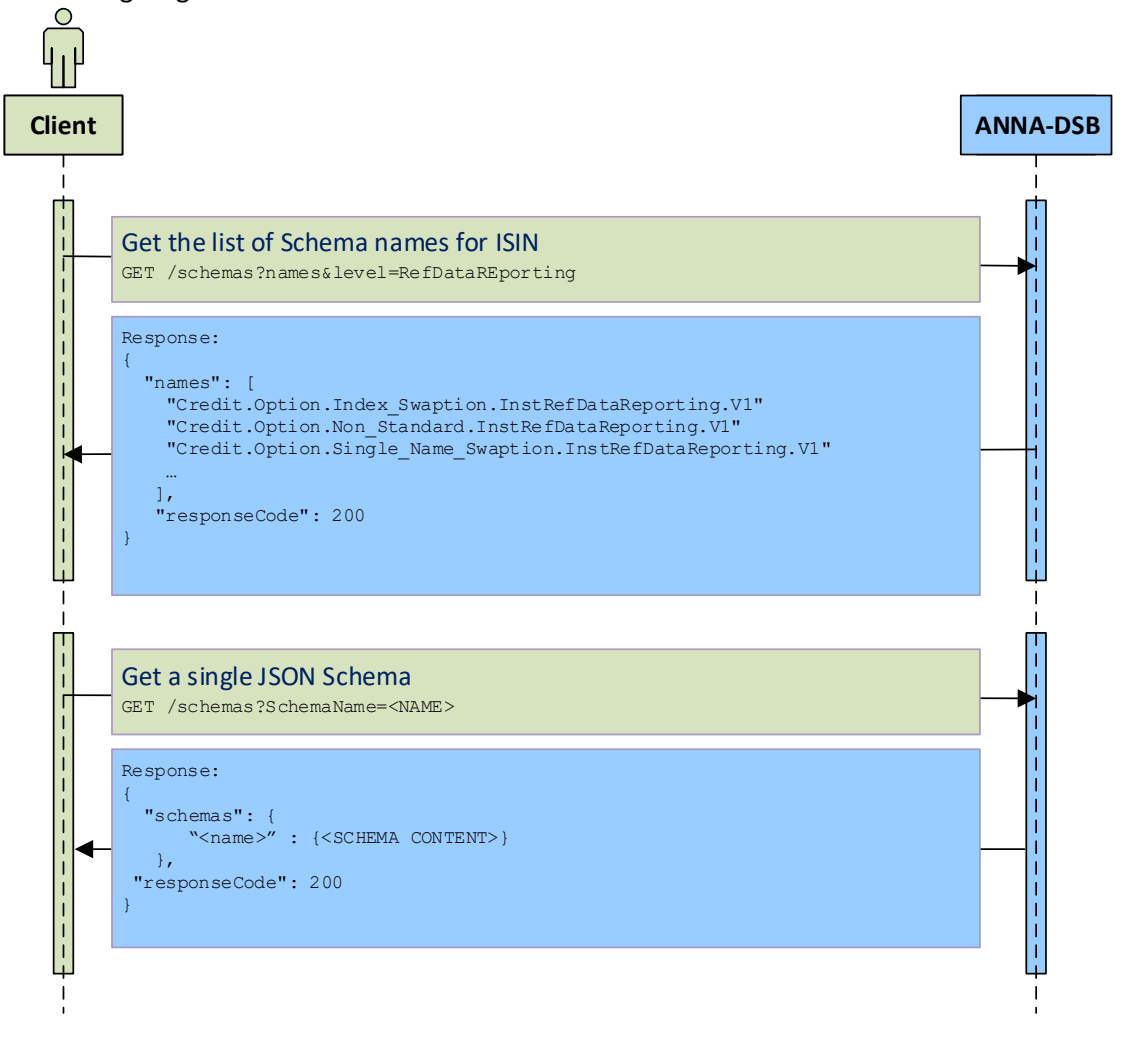

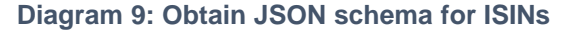

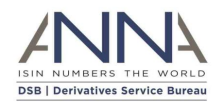

#### <span id="page-27-0"></span>3.4.2 Retrieve or Create ISIN Record by Attributes

The POST / records method is used to create the ISIN record for a financial instrument or return the existing record if the ISIN record already exists. The financial instrument is defined by a *JSON instrument request* object provided in the "record" within the body of the request.

The input JSON record must contain a "record" component where the financial instrument is provided. The input may also contain a "requestContext" which will be echoed back in the response and may help users to identify their request.

The REST API service will first search for an existing ISIN that has identical attributes as the record and if such an ISIN exists, the result record will contain the ISIN.

If such a ISIN does not exist, the DSB will allocate a new ISIN for this request.

In both cases, provided the request is valid, the resulting record will contain a ISIN. The client will not be able to tell if the ISIN was just allocated or if it existed prior to this call.

Please note that multiple requests (array) in a single creation of a record is not supported.

The following diagram illustrates the workflow:

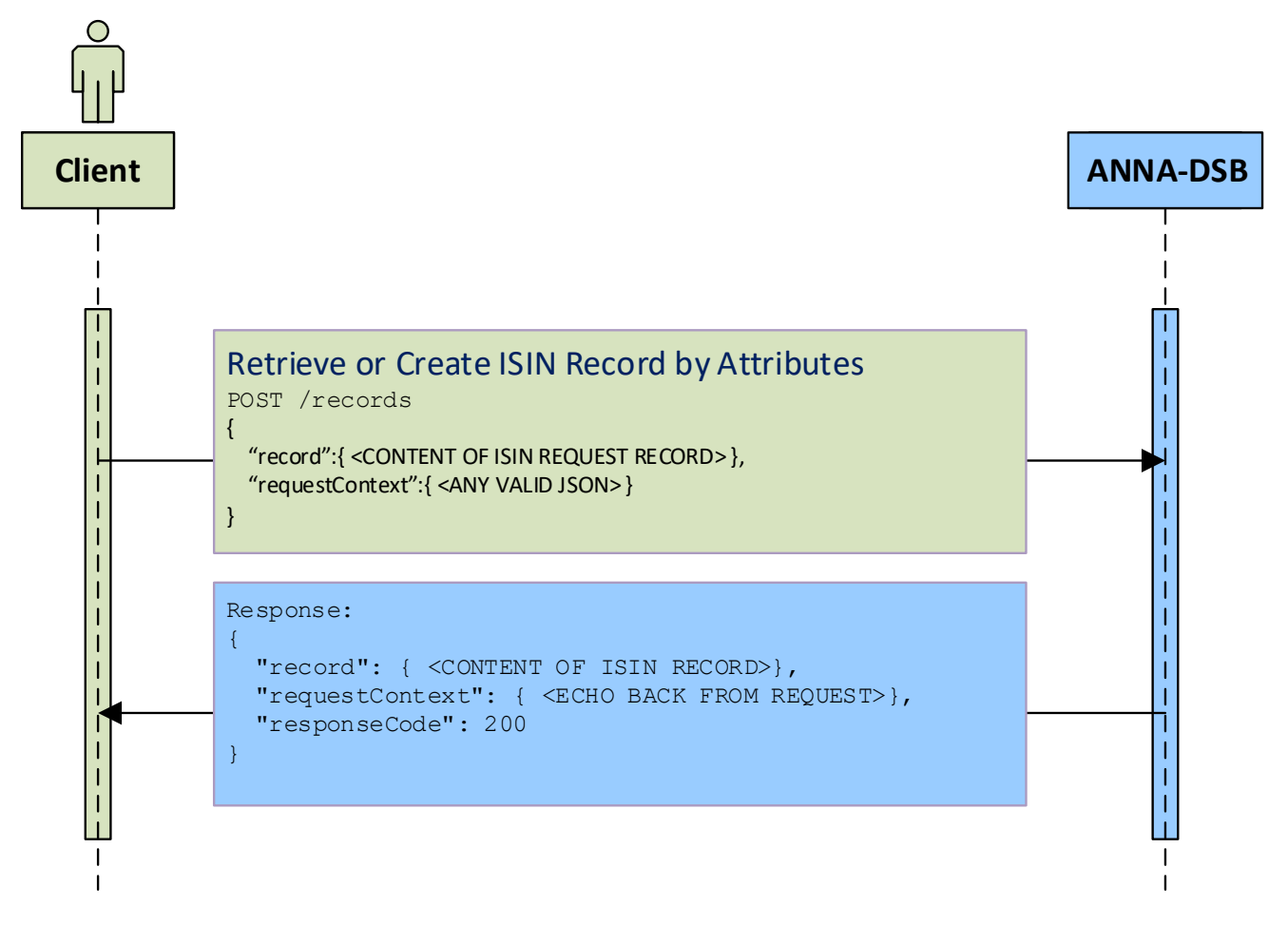

#### **Diagram 10: Retrieve or Create ISIN Record by Attributes**

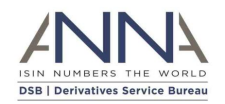

#### <span id="page-28-0"></span>3.4.3 Retrieve ISIN Record by Attributes

The POST / records method that is described in the previous section, can be used with additional parameter: POST /records?create=false The additional parameter: create=false guarantees that no new record will be added to the system.

For the input JSON record see the previous section.

The REST API service will search for an existing ISIN that has identical attributes as the supplied record and if such an ISIN exists, the result record will contain the ISIN record.

If such an ISIN does not exist, the DSB will not allocate a new ISIN, instead the system will calculate all derived values and the output record will contain all attributes except the ISIN value.

This method can be used to determine the derived attributes (e.g. CFI code, and FISN) of the record without the need to create the associated ISIN.

The following diagram illustrates the workflow:

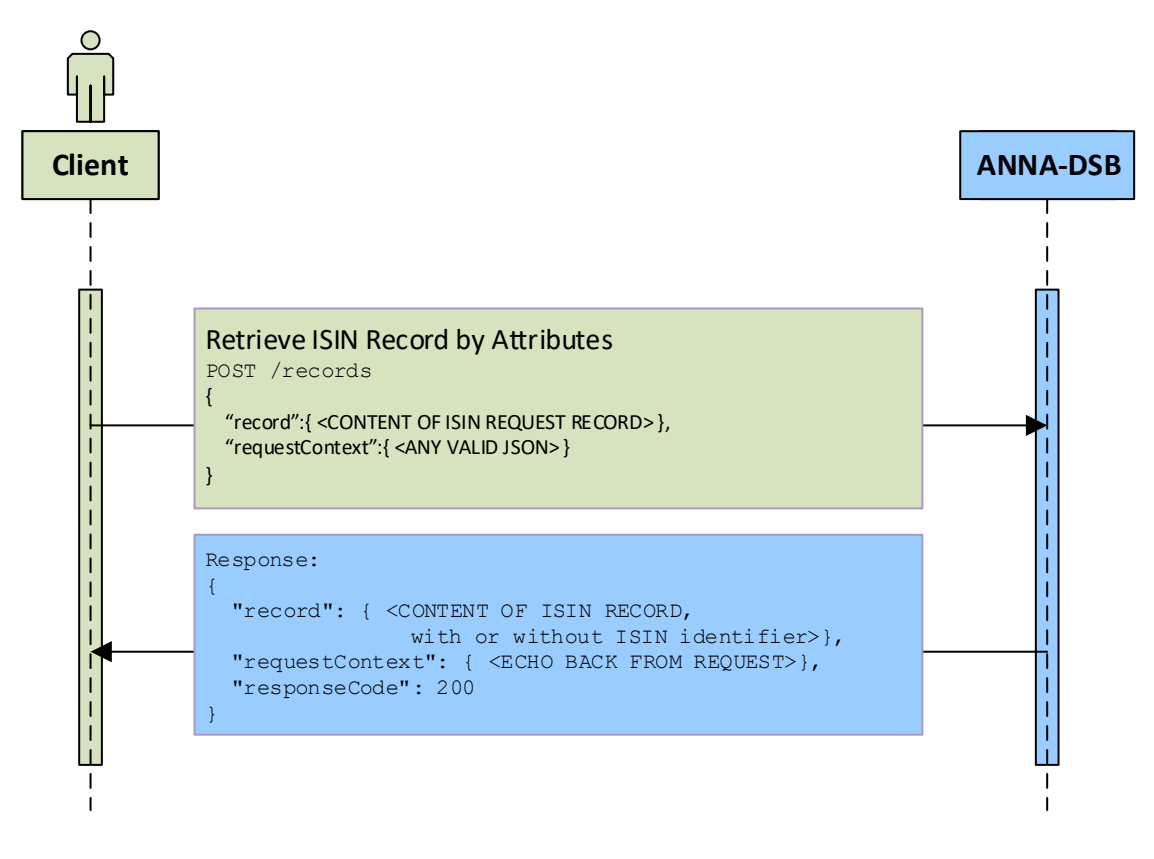

**Diagram 11: Retrieve ISIN Record by Attributes**

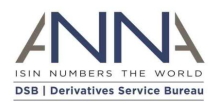

#### <span id="page-29-0"></span>3.4.4 Retrieve ISIN Record by ISIN

The GET /records/<ISIN> method is used to return the ISIN record for an existing ISIN identifier. The ISIN identifier is specified in <ISIN>.

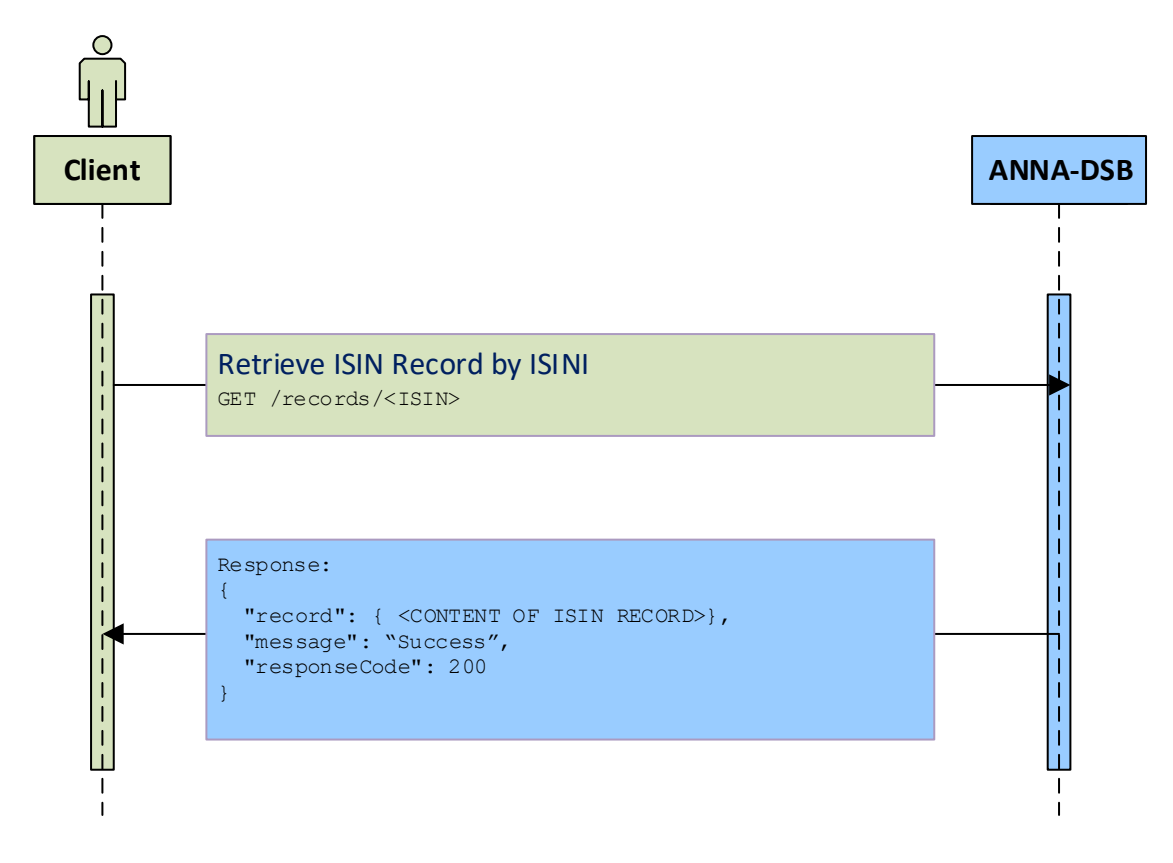

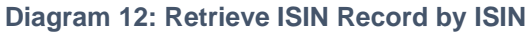

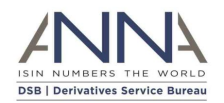

## <span id="page-30-0"></span>3.4.5 Search for ISIN Records by Attributes

The GET /search?level=InstRefDataReporting method can be used to search for ISIN records that match the supplied criteria.

The user must specify the following arguments:

- query: (i.e. a query string). Please refer to [DSB Search](https://www.anna-dsb.com/download/dsb-search/) Guide.
- pageSize: which is the maximum number of results that are returned in each page
- pageNum: see explanation below
- requestContext: a valid JSON record that may help to identify the query

To retrieve the first 100 records, the user should specify:

- o "pageSize" : 100
- o "pageNum" : 1

To retrieve the next 100 records, the user should invoke the GET /search/ method again, with the same query but using:

- o "pageSize" : 100
- o "pageNum" : 2

A valid response contains all the above arguments (in a JSON record) together with:

- Records: which contains the result ISIN records
- totalResults: The number of total records that matches the query criteria
- responseCode: Matches the HTTP status code

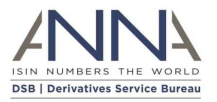

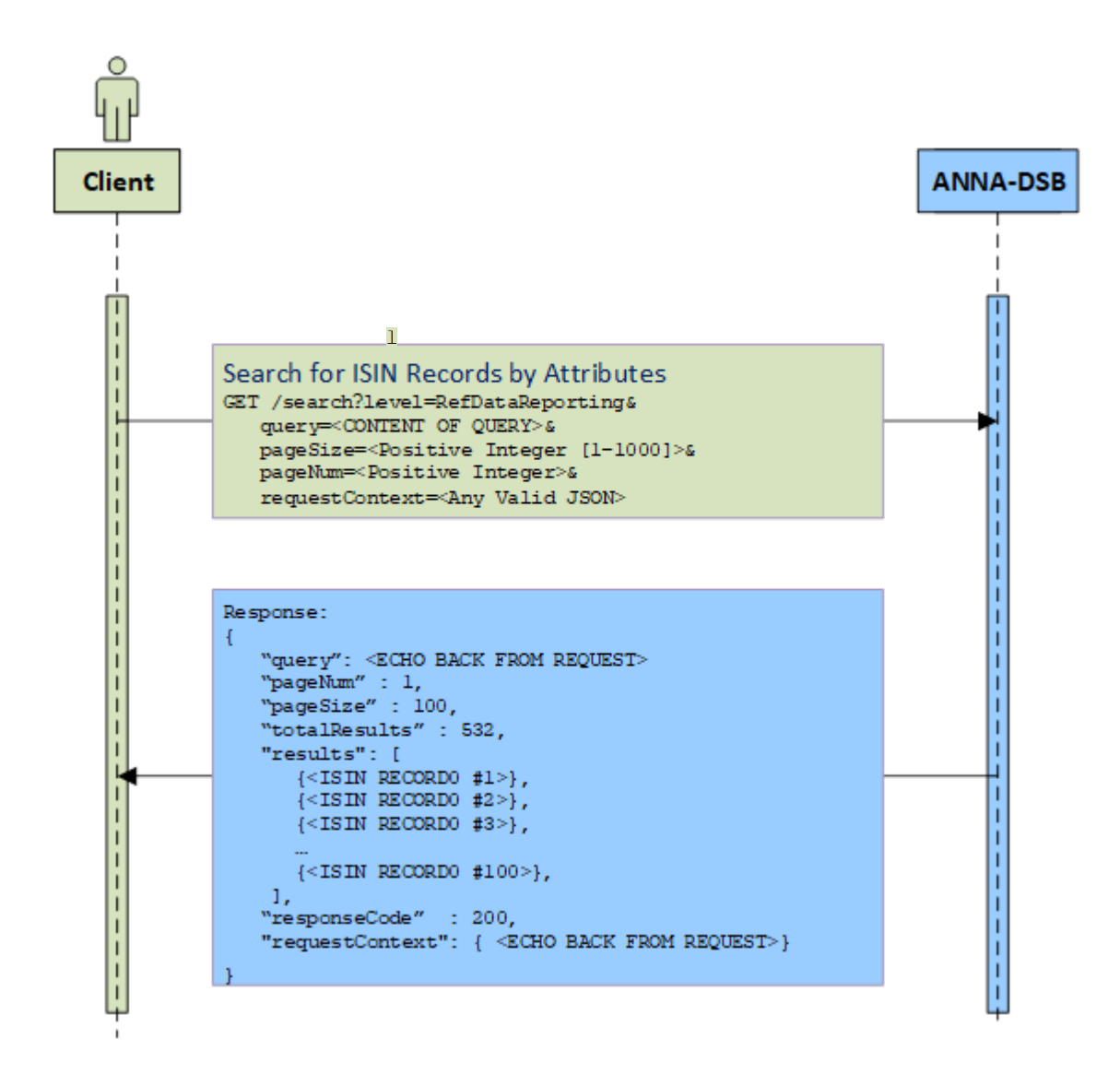

**Diagram 13: Search for ISIN Records by Attributes**

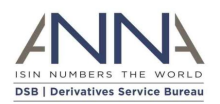

#### <span id="page-32-0"></span>3.4.6 Download historical ISIN records

The GET /file-download/Records/OTC-Products/Delta/ISIN/<YYYY>/<YYYYMMDD>/<ASSET-CLASS>/<ASSET-CLASS>- <YYYYMMDD>.records method is used to download historical ISIN records. The <YYYY> refers to the year and <YYYYMMDD> stands for a valid date when ISIN records were allocated or updated.

<ASSET-CLASS> is one of:

- Credit
- Commodities
- Equity
- Foreign Exchange
- Rates
- Other

The response contains ISIN records separated by newline ('\n') that were either allocated or modified on the YYYYMMDD date. Each record is a valid JSON ISIN record.

For further information, please refer the DSB file-download user guide.

#### <span id="page-32-1"></span>3.5 ISIN and its Parent UPI Workflows

The workflows in this subsection should be used by users that are interested in ISINs and their parent UPI. Note that each ISIN record includes its parent UPI identifier, and the UPI record is also available by these workflows.

#### <span id="page-32-2"></span>3.5.1 Obtain JSON schemas

To obtain the JSON schemas for both ISINs and UPIs user needs to invoke GET /schemas?names that will return the list of all schema names. Using each of these names the user may invoke GET /schemas?schemaName=<NAME> that will return the JSON schema for that name.

Note: To download more than one schema at a time, the schemaName argument accepts wildcards:

- schemaName=\*
- schemaName=Rates.\*
- schemaName=\*.Swap.\*

To obtain JSON schema a user needs to be authenticated.

User may add the flag: internalizeRefs to the query

(i.e.: GET /schemas?schemaName=<NAME>&internalizeRefs) that will return a "denormalised" schema where some of the definitions exists in external schema.

**Note**: internalizeRefs flag is supported temporarily for legacy (backward compatibility) reasons. The DSB intends to stop supporting this flag. The DSB recommends not to use this flag.

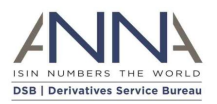

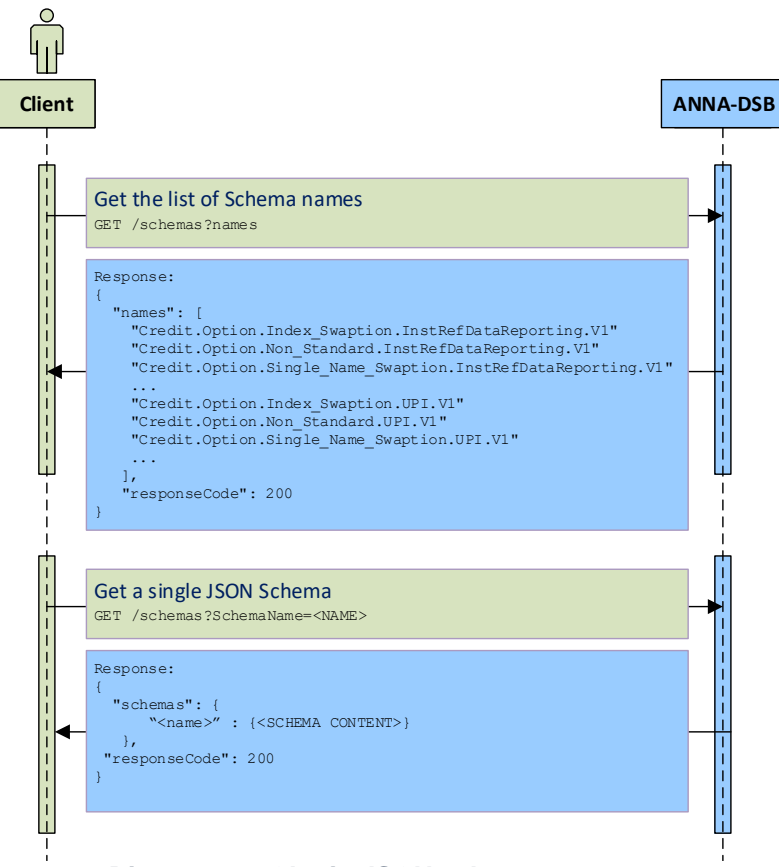

**Diagram 14: Obtain JSON schema**

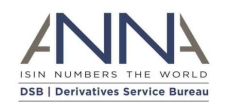

### <span id="page-34-0"></span>3.5.2 Retrieve or Create ISIN Record and its Parent UPI Record by Attributes

The POST /records&parents=true method is used to create an ISIN record for financial instrument and its parent UPI record; If either of the (ISIN or its parent UPI) records already exist, this method returns the existing record(s).

The input JSON record must be a valid request within the "record" component record. In case the request is for a UPI record, only the UPI is returned (but not an ISIN);

The input may also contain a "requestContext" which will be echoed back in the response and may help users to identify their request.

The REST API service will first search for an existing record that has identical attributes as the request and if such exists, the result record will contain the record, if the record is an ISIN, its parent UPI record is attached to the result.

If such an ISIN does not exist, the DSB will allocate a new ISIN for this request. If the Parent UPI does not exist, the DSB will allocate a new UPI for this request. The UPI code is added to the ISIN record in /ISIN/Parents/UPI attribute.

If the request is a valid ISIN request, the result contains ISIN record and its parent UPI record. If the request is a valid UPI request, the result contains only UPI record.

The client will not be able to tell if either the UPI or the ISIN were just allocated or if either of them existed prior to this call.

The following diagram illustrates the workflow:

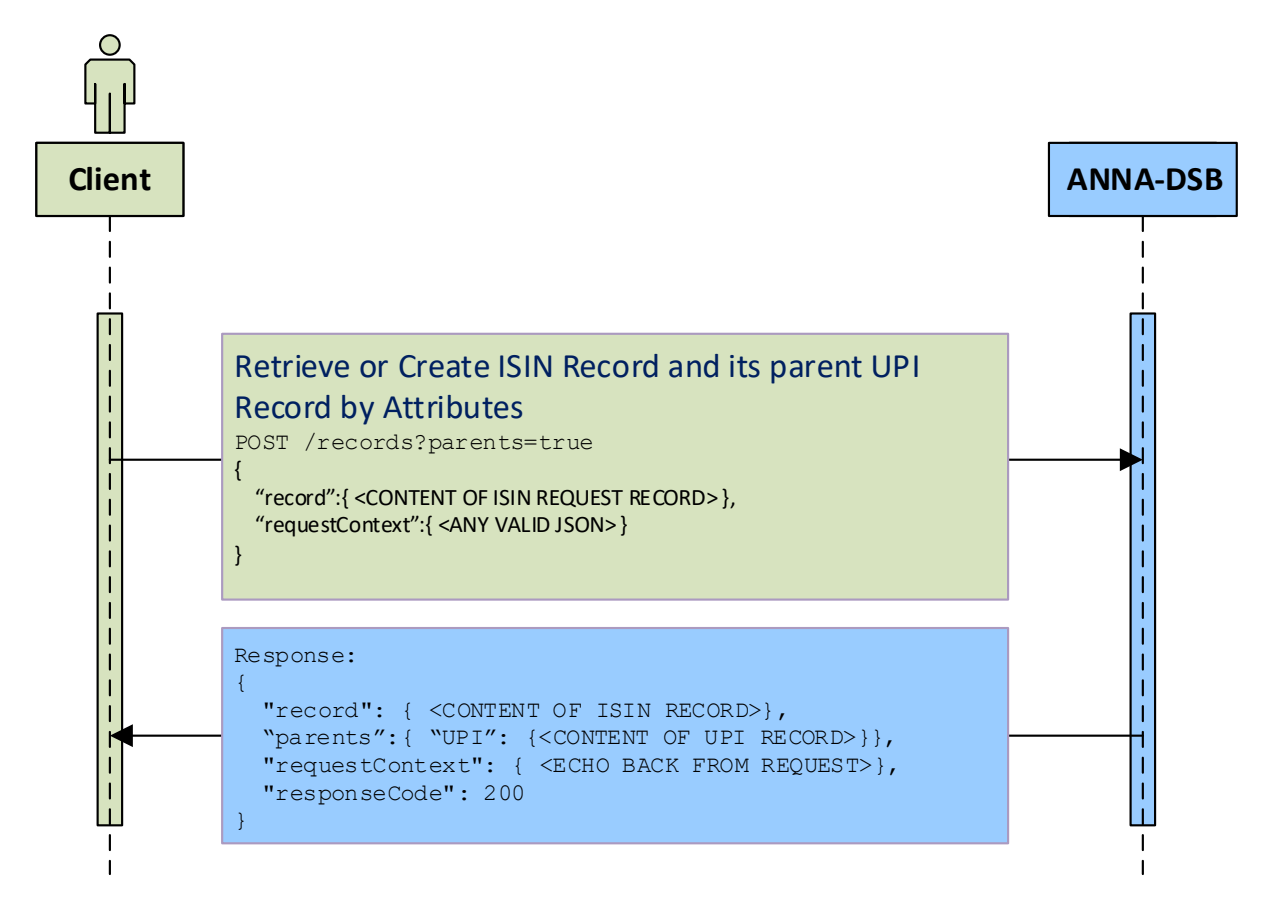

#### **Diagram 15: Retrieve or Create ISIN Record and its Parent UPI Record by Attributes**

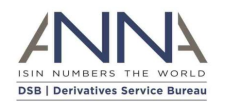

#### <span id="page-35-0"></span>3.5.3 Retrieve ISIN Record and its Parent UPI Record by Attributes

The POST /records&parents=true&create=false method is used to retrieve an ISIN record for financial instrument and it parent UPI record;

The additional parameter: create=false guarantees that no new record will be added to the system.

For the input JSON record see the previous section.

The REST API service will first search for an existing record that has identical attributes as the request and if such exists, the result record will contain the record, if the record is an ISIN, its parent UPI record is attached to the result.

If such a record does not exist, the DSB will not allocate a new ISIN, instead the system will calculate all derived values and the output record will contain all attributes except of the identifier (ISIN and/or UPI) value.

If the Parent UPI does not exist, the DSB will not allocate a new UPI for this request. Instead the system will calculate all derived values and the UPI output record will contain all attributes except of the UPI identifier.

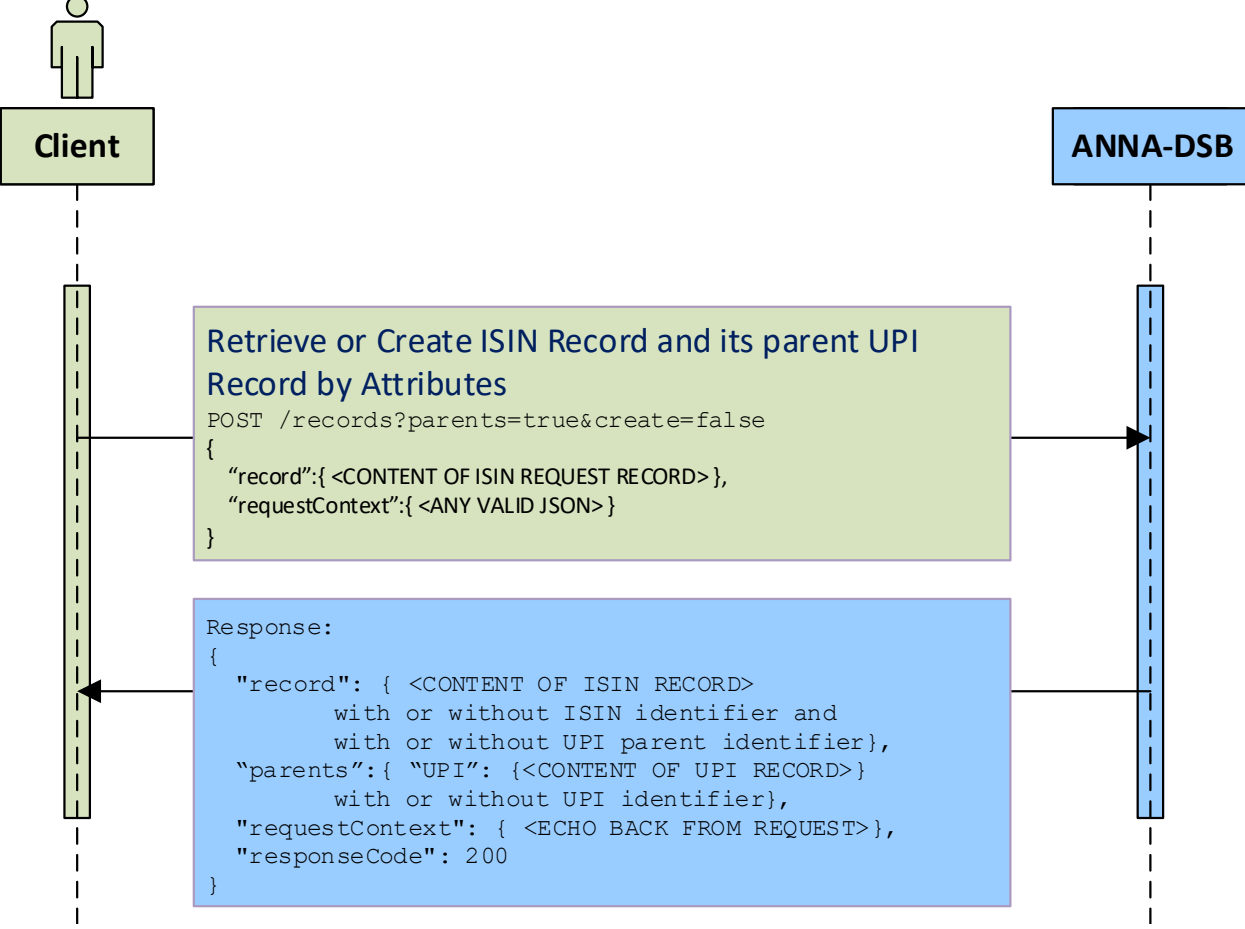

**Diagram 16: Retrieve ISIN Record and its Parent UPI Record by Attributes**

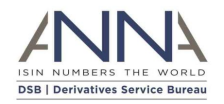

### <span id="page-36-0"></span>3.5.4 Retrieve ISIN Record and its Parent UPI record by ISIN

The GET /records/<ISIN>?Parents=true method is used to return the ISIN record for an existing ISIN identifier. The ISIN identifier is specified in <ISIN>.

The following diagram illustrates the workflow:

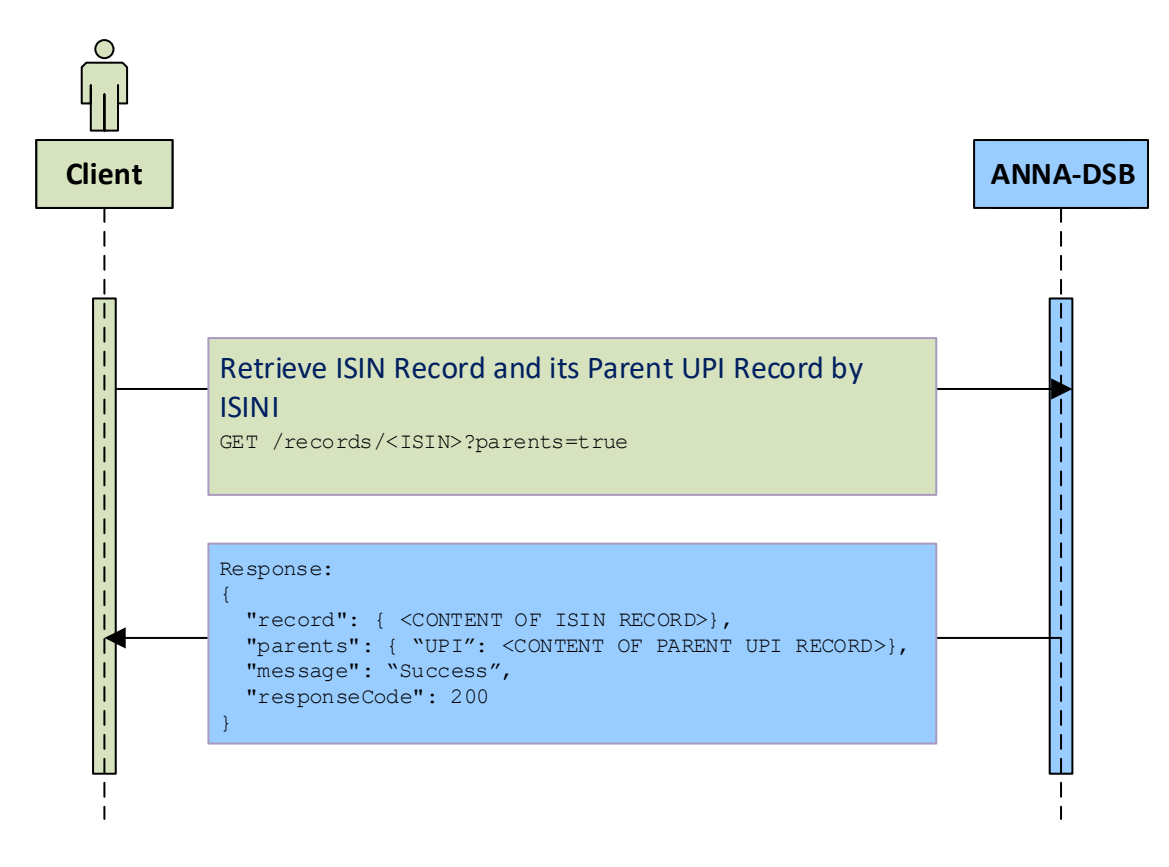

**Diagram 17: Retrieve ISIN Record and its Parent UPI record by ISIN**

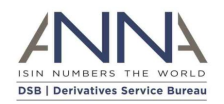

## <span id="page-37-0"></span>3.5.5 Search for ISIN and/or UPI Records by Attributes

The GET /search method can be used to search for ISIN and/or UPI records that match the supplied criteria.

The user must specify the following arguments:

- query: (i.e. a query string). Please refer to DSB Search Query Syntax document.
- pageSize: which is the maximum number of results that are returned in each page
- pageNum: see explanation below
- requestContext: a valid JSON record that may help to identify the query

To retrieve the first 100 records, the user should specify:

- o "pageSize" : 100
- o "pageNum" : 1

To retrieve the next 100 records, the user should invoke the GET /search/ method again, with the same query but using:

- o "pageSize" : 100
- o "pageNum" : 2

A valid response contains all the above arguments (in a JSON record) together with:

- Records: which contains the result records; Each record may be either a UPI or an ISIN record; All records match the search query criteria
- totalResults: The number of total records that matches the query criteria
- responseCode: Matches the HTTP status code

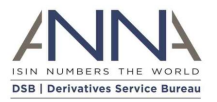

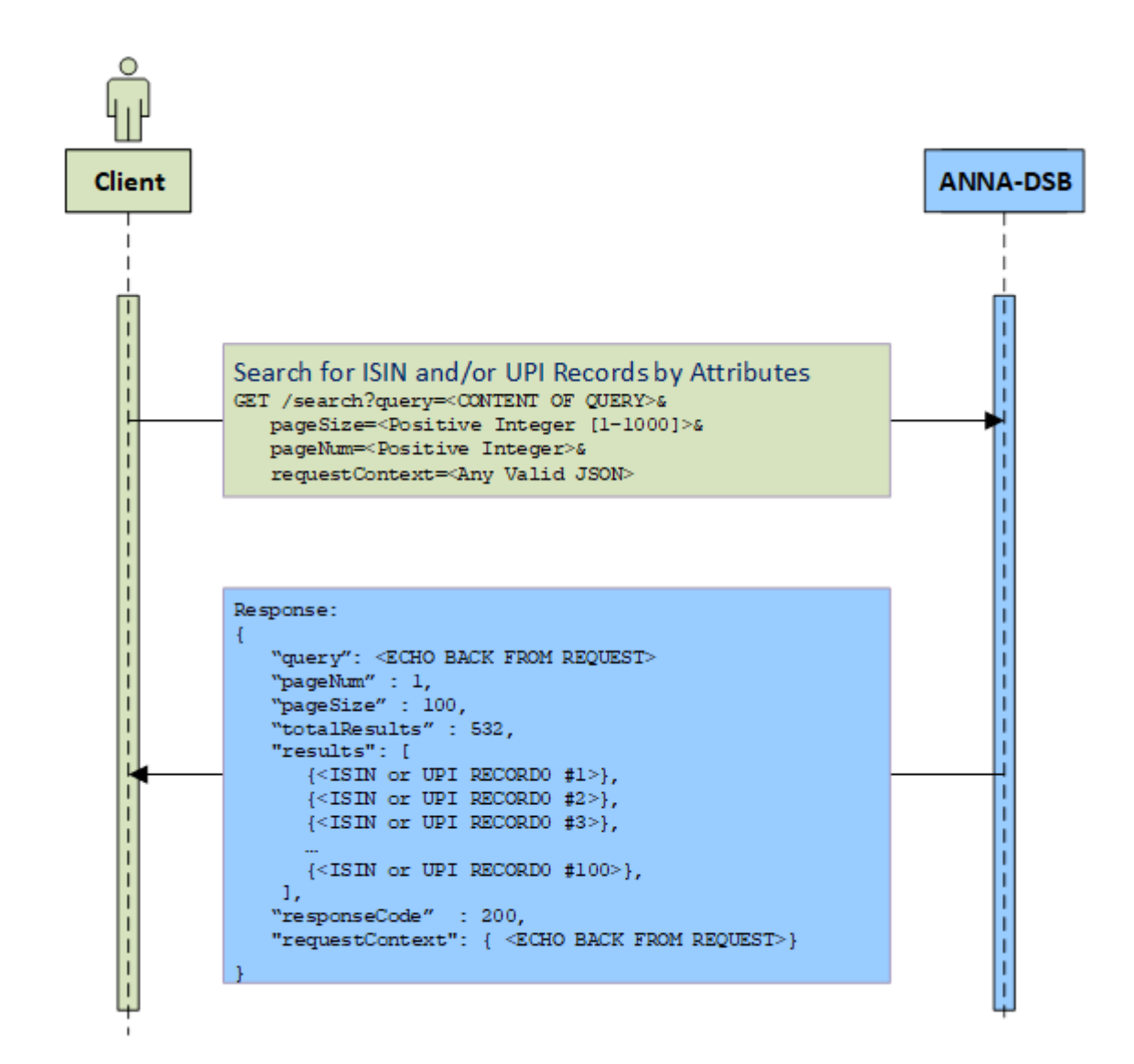

**Diagram 18: Search for ISIN Records by Attributes**

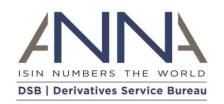

#### <span id="page-39-0"></span>3.6 TOTV Workflows

The workflows in this subsection should be used by users that are interested in TOTV records.

#### <span id="page-39-1"></span>3.6.1 Retrieve TOTV Record by ISIN

The GET /records/<ISIN>?totv=true method is used to return the TOTV version1 record for an existing ISIN identifier. The ISIN identifier is specified in <ISIN>.

The GET /records/<ISIN>?totv=true&version=2 method is used to return the TOTV version 2 record for an existing ISIN identifier. The ISIN identifier is specified in <ISIN>.

The following diagram illustrates the workflow:

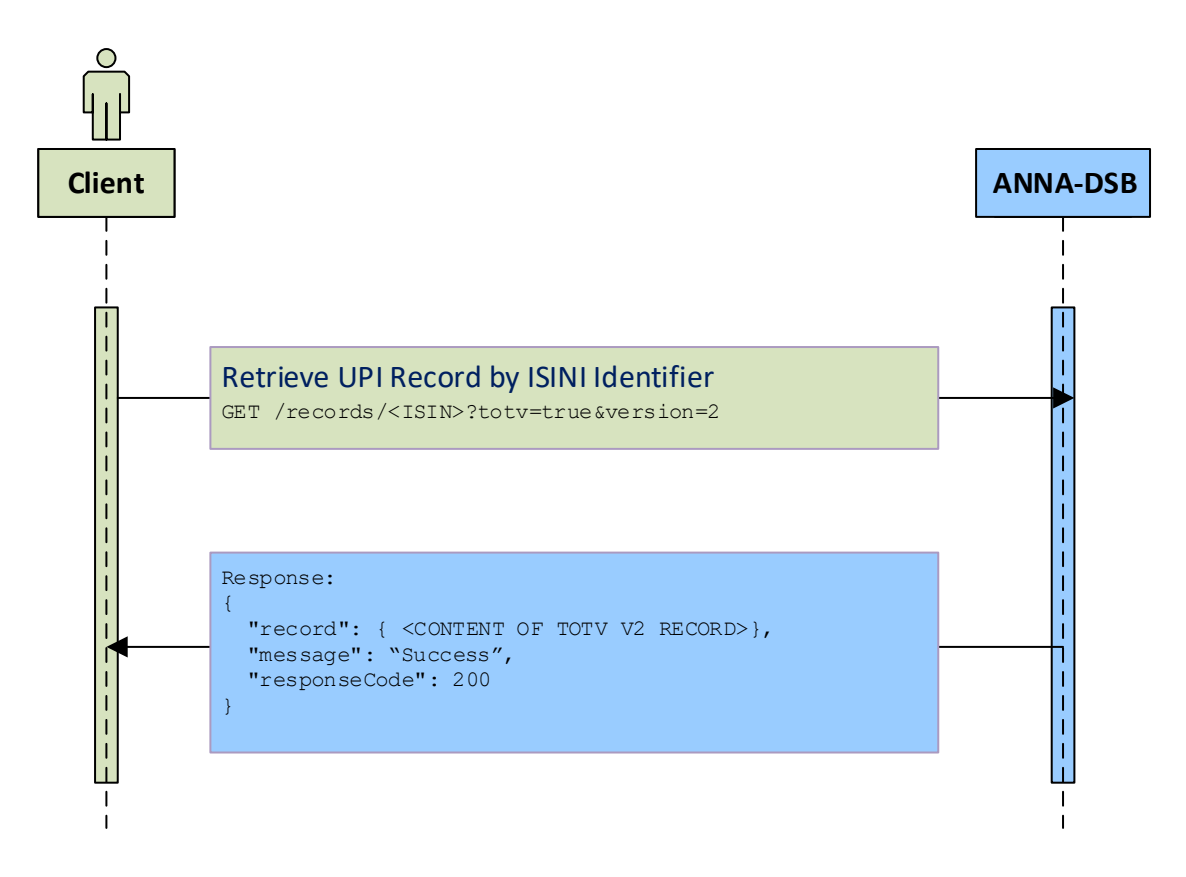

**Diagram 19: Retrieve ISIN Record by ISIN**

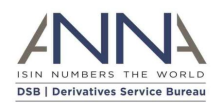

## <span id="page-40-0"></span>3.6.2 Download historical ToTVs

The GET /file-download/totv-v2/<YYYYMMDD>/ToTV-<CFI letters>- <YYYYMMDD>.zip method is used to download historical ToTV. The <YYYYMMDD> stands for a valid date when ToTVs were created. <CFI letters> see Appendix: CFI groups Categories and Groups

The response contains ToTV records separated by newline ('\n') that were either allocated or modified on the YYYYMMDD date. Each record is a valid JSON instrument record.

For further information, please refer to the DSB File Download user guide.

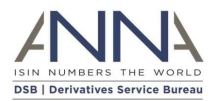

## <span id="page-41-0"></span>4 Methods Reference

### <span id="page-41-1"></span>4.1 Introduction

This section details the REST API methods that are used by DSB Web service.

<span id="page-41-2"></span>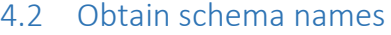

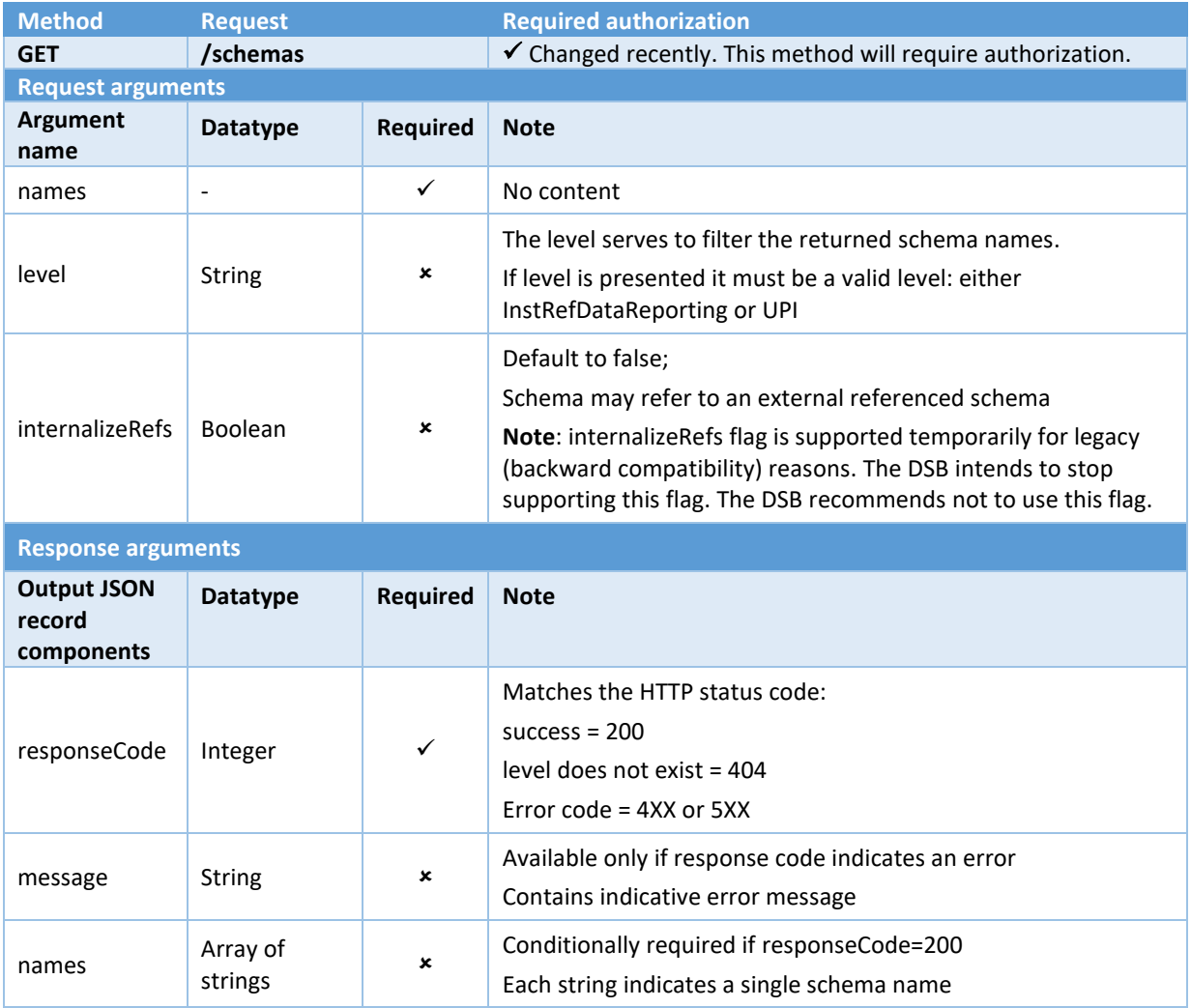

## <span id="page-41-3"></span>4.3 Obtain single schema

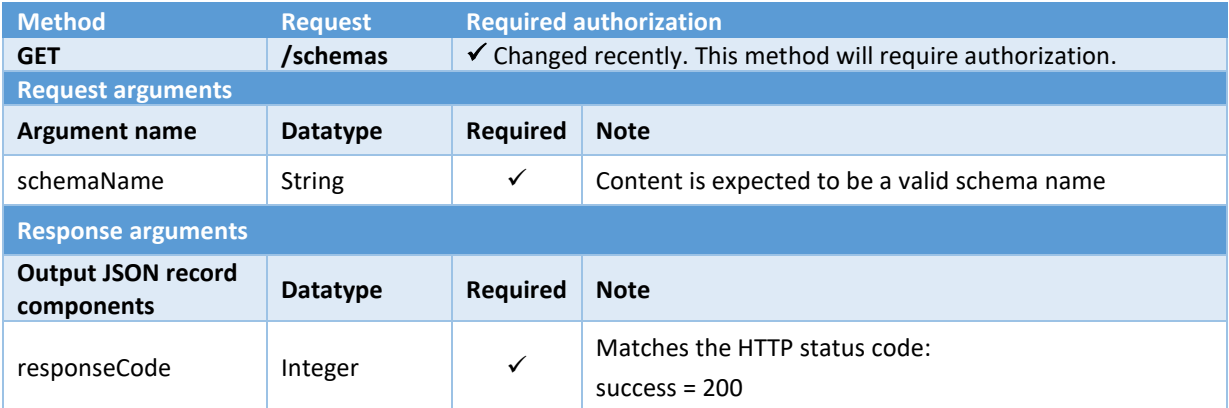

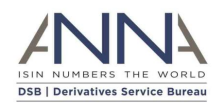

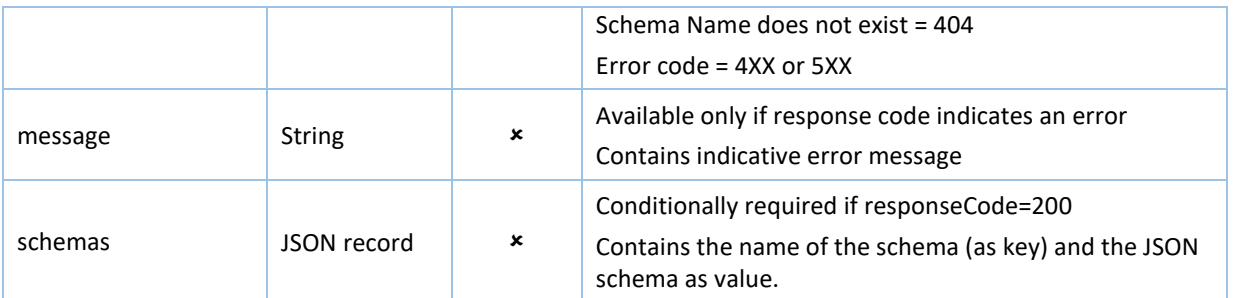

## <span id="page-42-0"></span>4.4 Retrieve or Create Record by Attributes

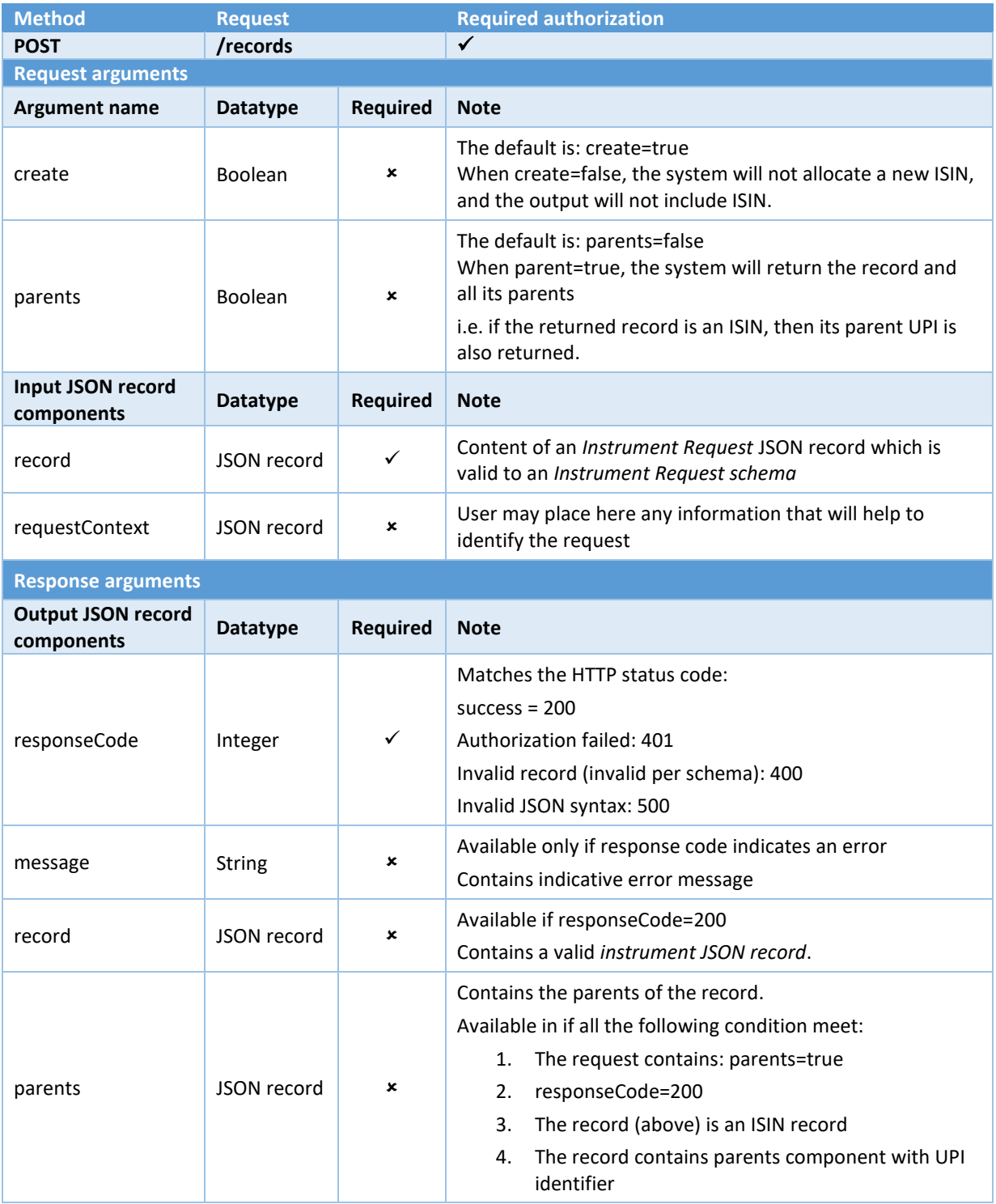

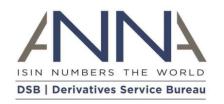

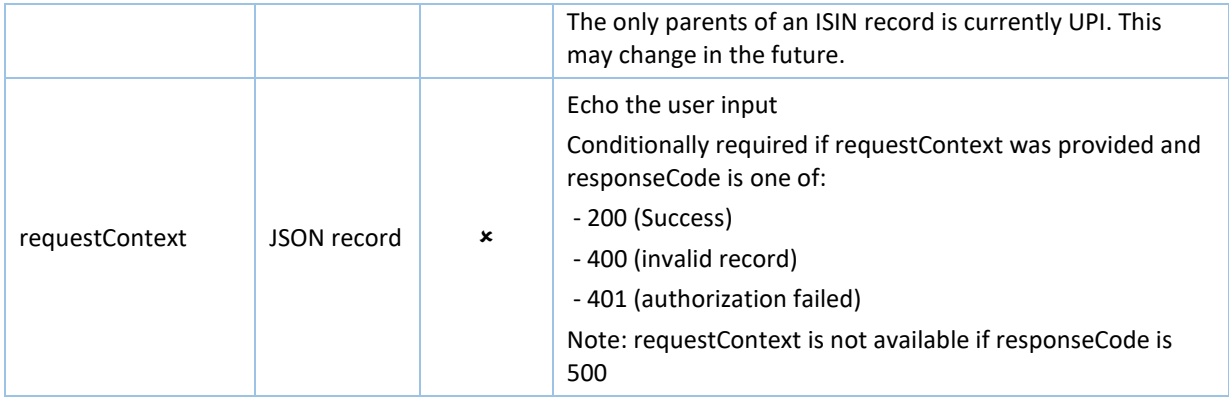

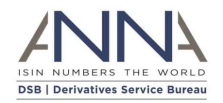

## <span id="page-44-0"></span>4.5 Retrieve Record by Identifier

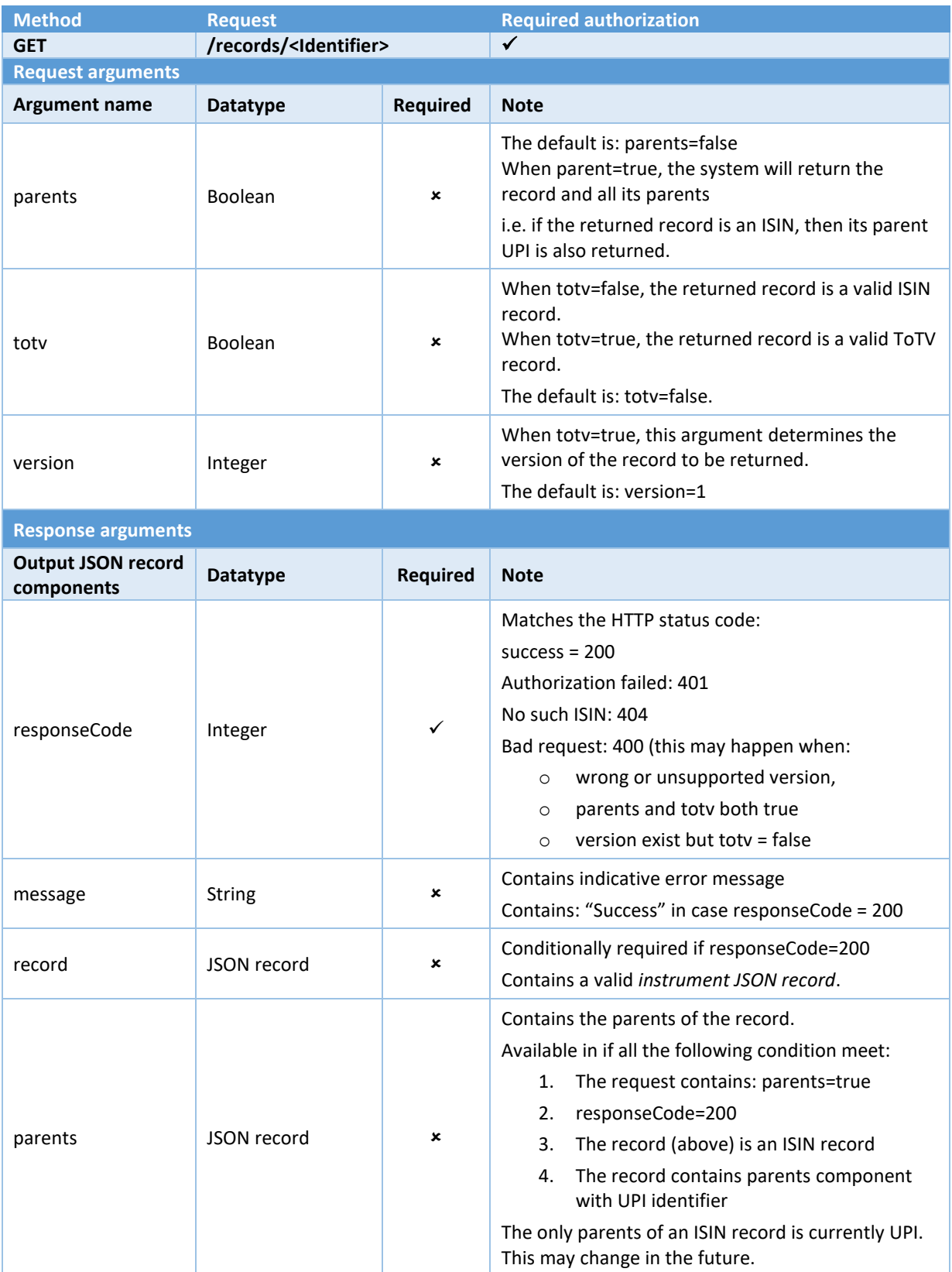

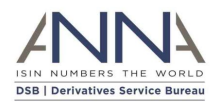

## <span id="page-45-0"></span>4.6 Search for Records by Attributes

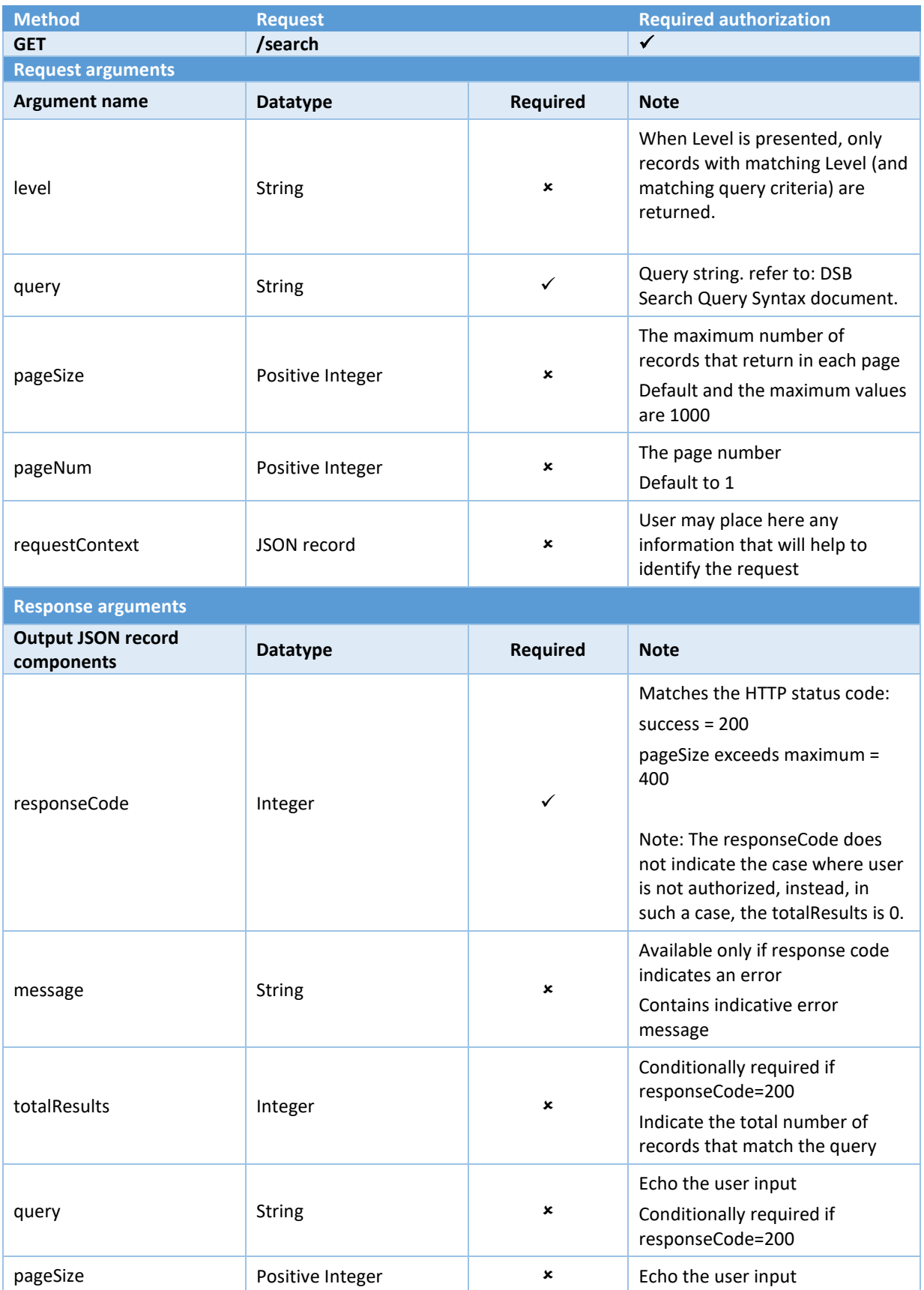

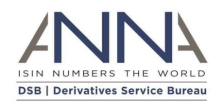

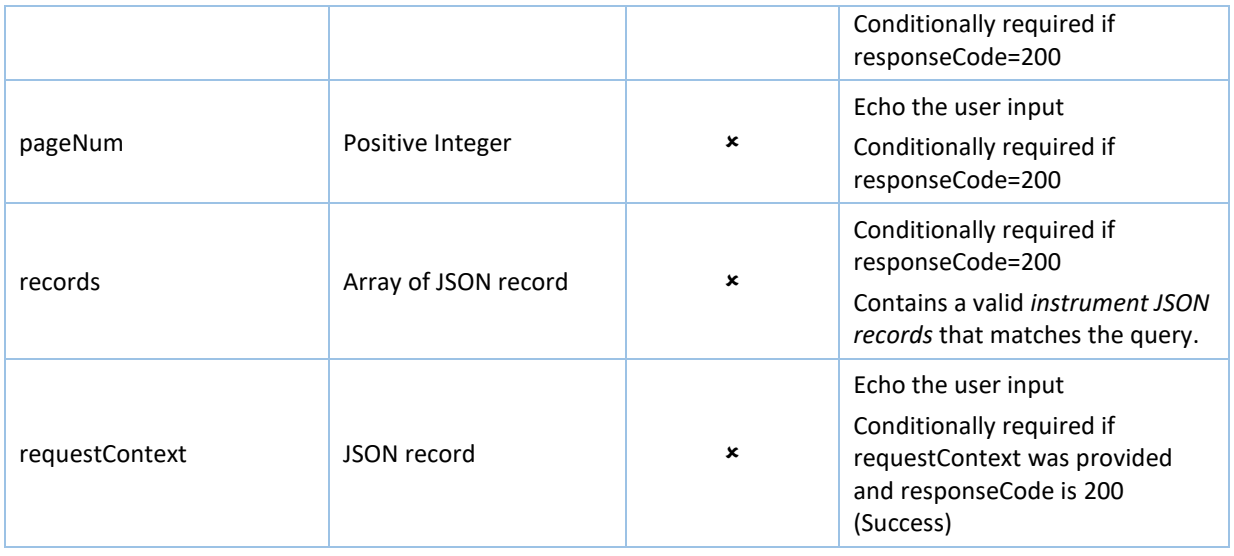

## <span id="page-46-0"></span>4.7 Download Historical records (non TOTV)

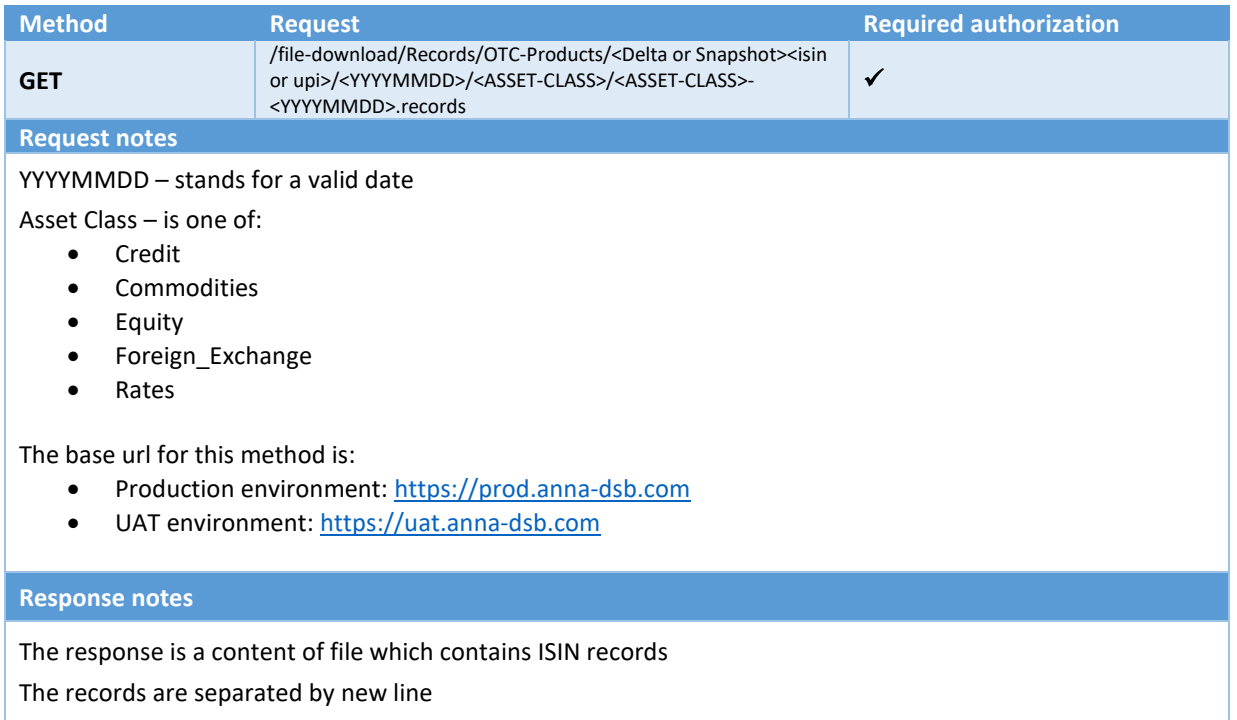

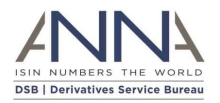

## <span id="page-47-0"></span>4.8 Download Historical ToTVs

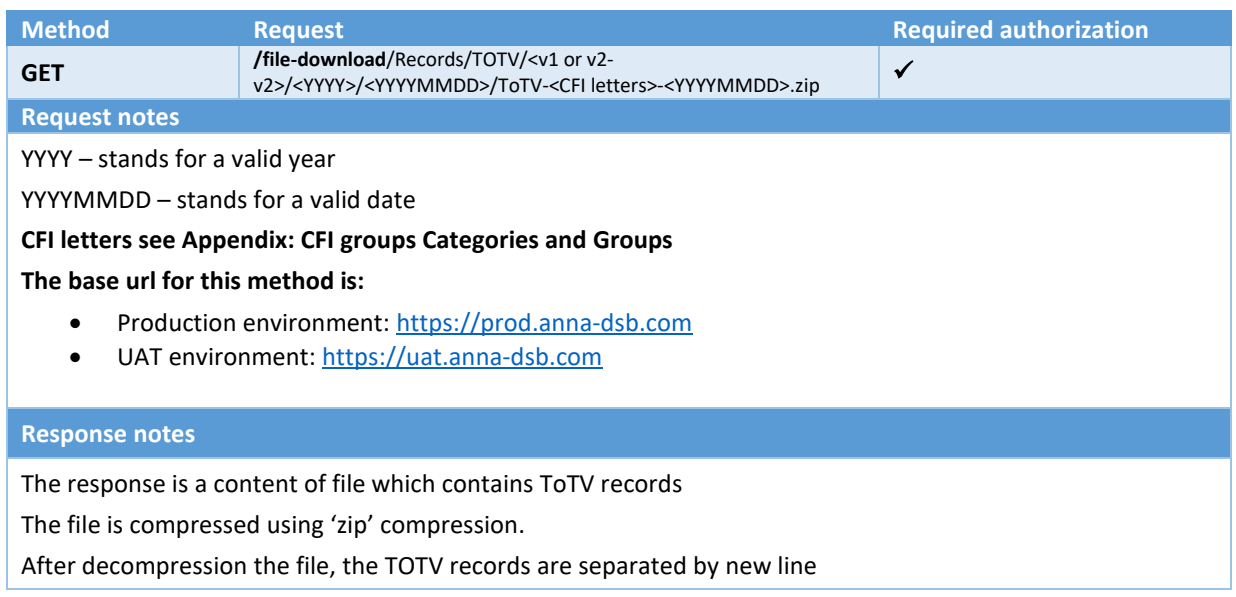

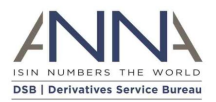

## <span id="page-48-0"></span>5 REST Methods Samples

### <span id="page-48-1"></span>5.1 Introduction

This section contains REST method samples.

Some of the responses are <truncated>

### <span id="page-48-2"></span>5.2 Obtain schema names

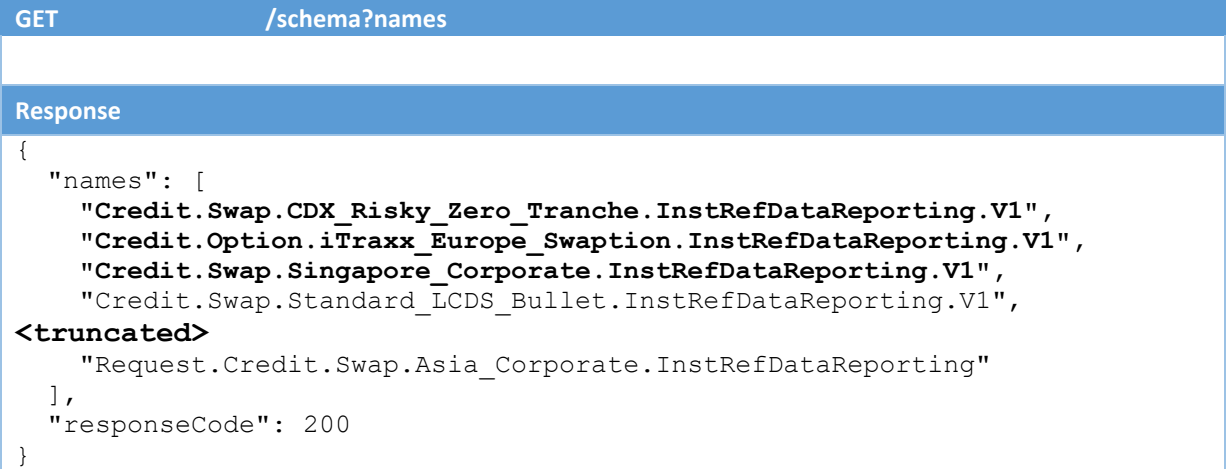

## <span id="page-48-3"></span>5.3 Obtain single schema

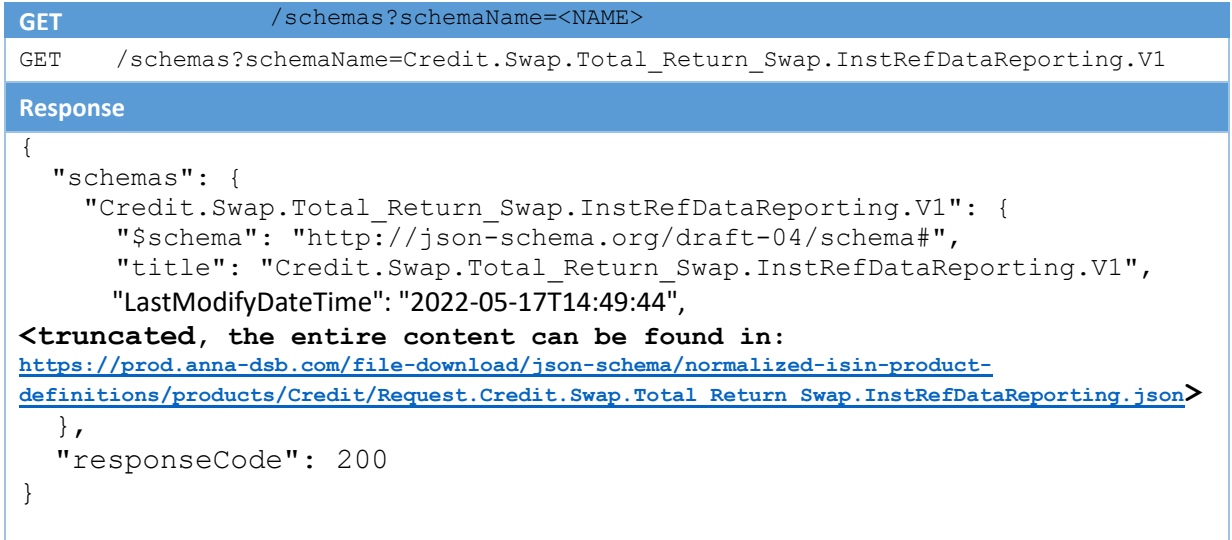

#### <span id="page-48-4"></span>5.3.1 Obtain single schema – De-normalised

**Note**: internalizeRefs flag is supported temporarily for legacy (backward compatibility) reasons. The DSB intends to stop supporting this flag. The DSB recommends not to use this flag.

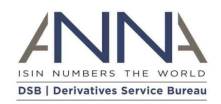

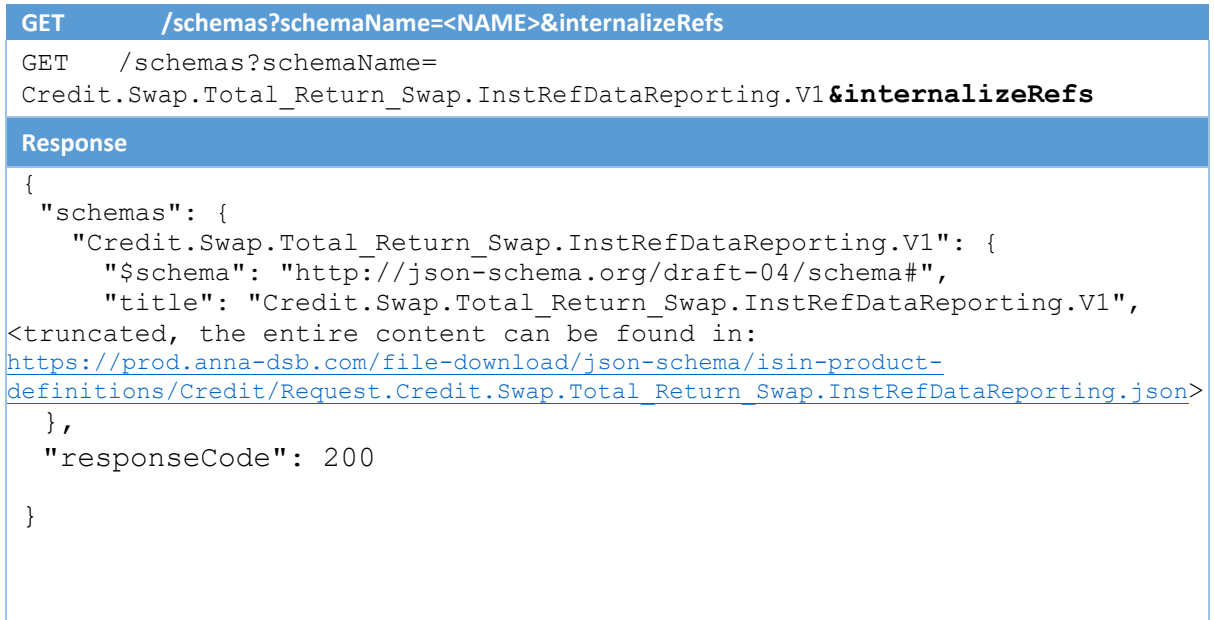

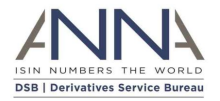

## <span id="page-50-0"></span>5.4 Retrieve or Create ISIN Record by Attribute

```
POST /records
POST /records
{
"record": {
     "Header": {
        "AssetClass": "Foreign Exchange",
         "InstrumentType": "Forward",
         "UseCase": "NDF",
         "Level": "InstRefDataReporting"
     },
     "Attributes": {
         "NotionalCurrency": "EUR",
         "ExpiryDate": "2033-06-13",
         "OtherNotionalCurrency": "USD",
         "SettlementCurrency": "JMD"
     }
},
"requestContext":{
            "user": "username@email.com",
            "requestID":"ID1",
            "additional information": "blob"
      }
}
```
#### **Response**

{

```
"record": {
        "Header": {
```
},

**<truncated>**

#### **<truncated>**

```
},
       "ISIN": {
       "ISIN": "EZ6LSHR0B9D5",
 "Status": "New",
 "StatusReason": "",
       "LastUpdateDateTime": "2017-08-30T11:44:13"
<truncated>
               },
               "TemplateVersion": 1,
               "Derived": {
<truncated>
               }
       },
       "responseCode": 200,
        "requestContext": {
               "user": "username@email.com",
               "requestID": "ID1",
               "additional information": "blob"
       }
```
"Attributes": {

}

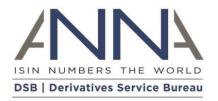

## <span id="page-51-0"></span>5.5 Retrieve ISIN Record by Attribute

```
POST /records
POST /records?create=false
{
"record": {
     "Header": {
        "AssetClass": "Foreign Exchange",
         "InstrumentType": "Forward",
         "UseCase": "NDF",
         "Level": "InstRefDataReporting"
     },
     "Attributes": {
         "NotionalCurrency": "EUR",
         "ExpiryDate": "2055-06-13",
         "OtherNotionalCurrency": "USD",
         "SettlementCurrency": "JMD"
     }
},
"requestContext":{
            "user": "username@email.com",
            "requestID":"ID1",
            "additional information": "blob"
      }
}
```
#### **Response**

{

```
"record": {
               "Header": {
<truncated>
```
},

```
<truncated>
```

```
},
       "ISIN": {
       "ISIN": "",
 "Status": "New",
 "StatusReason": "",
       "LastUpdateDateTime": "2017-08-30T11:56:19"
<truncated>
               },
               "TemplateVersion": 1,
               "Derived": {
<truncated>
               }
       },
       "responseCode": 200,
        "requestContext": {
               "user": "username@email.com",
               "requestID": "ID1",
               "additional information": "blob"
       }
```
"Attributes": {

}

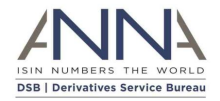

## <span id="page-52-0"></span>5.6 Retrieve ISIN Record by ISIN

```
GET /records/<ISIN>
GET /records/EZ000001HT00
Response 
{
   "record": {
     "Header": {
       "AssetClass": "Commodities",
       "InstrumentType": "Forward",
       "UseCase": "Commodities_Forward",
       "Level": "InstRefDataReporting"
     },
     "Attributes": {
       "NotionalCurrency": "GBP",
       "ExpiryDate": "24170228",
       "ReturnPayout": "Forward price of underlying instrument",
       "DeliveryType": "Cash",
       "BaseProduct": "AGRI",
       "TransactionType": "OTHR",
       "FinalPriceType": "OTHR",
       "SubProduct": "SOFT",
       "AdditionalSubProduct": "ROBU"
     },
     "ISIN": {
       "ISIN": "EZ000001HT00",
       "Status": "New"
     },
     "TemplateVersion": 1,
     "Derived": {
       "Issuer": "NA",
       "PriceMultiplier": 1,
       "CommoditiesDerivativesIndicator": "TRUE",
       "UnderlyingAssetType": "Agriculture",
       "LongName": "Commodities Forward AGRI ROBU GBP 24170228",
       "FISN": "NA/Fwd AGRI ROBU GBP 24170228",
       "CFI": "JTAXFC"
     }
   },
   "responseCode": 200,
   "message": "Success"
}
```
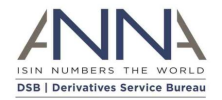

## <span id="page-53-0"></span>5.7 Retrieve ToTV Record by ISIN

**GET /records/<ISIN>?totv=true** GET /records/EZ8JND56HJK5?totv=true **Response**  { "record": { "ToTV-record": { "Header": { "ISIN": "EZ8JND56HJK5", "LastModifiedDate": "2017-10-22", "LastCompletedProcessingDate": "2017-10-30", "CFI-Category": "S", "CFI-Group": "R" }, "DSB-ISIN":{ "Header":{ "AssetClass":"Rates", "InstrumentType":"Swap", "UseCase":"Fixed\_Float", "Level":"InstRefDataReporting" }, "Attributes":{ "NotionalCurrency":"USD", "ExpiryDate":"2048-03-21", "ReferenceRate":"USD-LIBOR-BBA", "ReferenceRateTermValue":3, "ReferenceRateTermUnit":"MNTH", "NotionalSchedule":"Constant", "DeliveryType":"PHYS", "PriceMultiplier":1 }, "ISIN":{ "ISIN":"EZ8JND56HJK5", "Status":"New", "StatusReason":"", "LastUpdateDateTime":"2017-10-22T14:00:40" }, "TemplateVersion":1, "Derived":{ "ISOReferenceRate":"LIBO", "CommodityDerivativeIndicator":"FALSE", "UnderlyingAssetType":"Fixed - Floating", "SingleorMultiCurrency":"Single Currency", "IssuerorOperatoroftheTradingVenueIdentifier":"NA", "FullName":"Rates Swap Fixed\_Float USD-LIBOR-BBA 3 MNTH 20480321", "ShortName":"NA/Swap Fxd Flt USD 20480321", "ClassificationType":"SRCCSP" } }, "Derived":{ "ToTV": false, "uToTV": false } } }, "responseCode": 200,

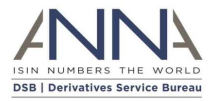

"message": "Success"

}

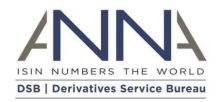

## <span id="page-55-0"></span>5.8 Search for ISIN Records by attributes

Search for Rates instruments that contains Libor

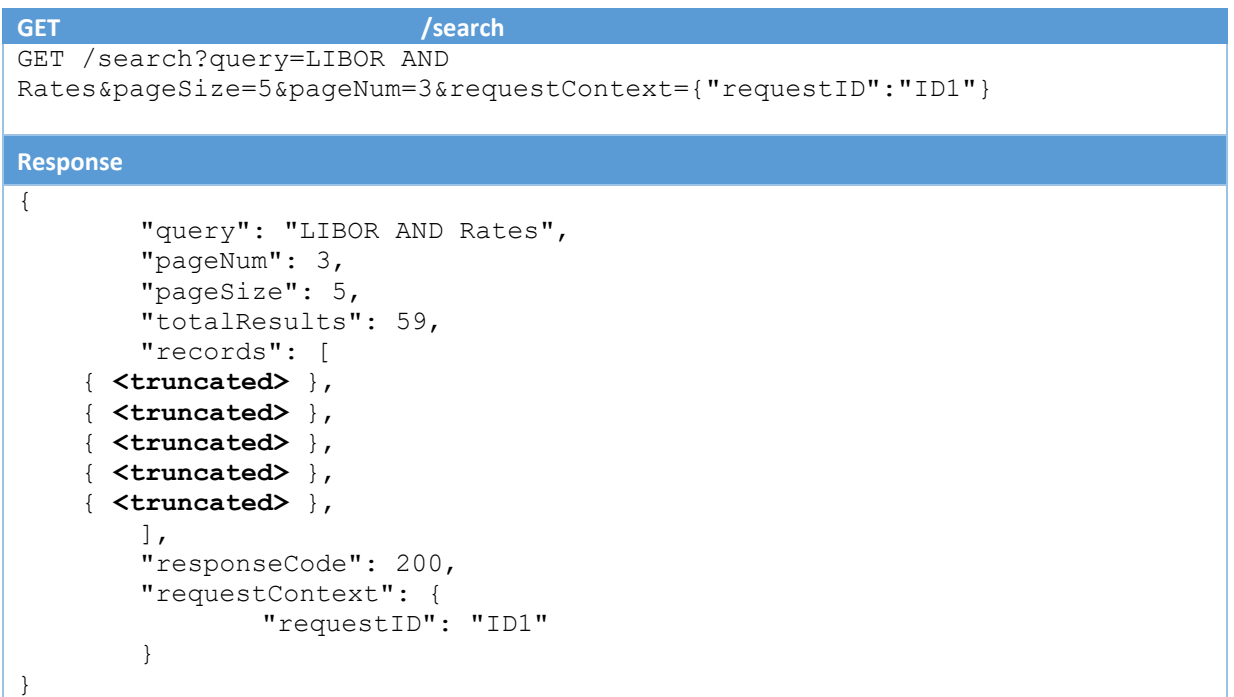

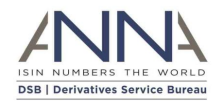

## <span id="page-56-0"></span>5.9 Search for ToTV Records by attributes

Search for ToTV Record "DE000CN0XBX2"

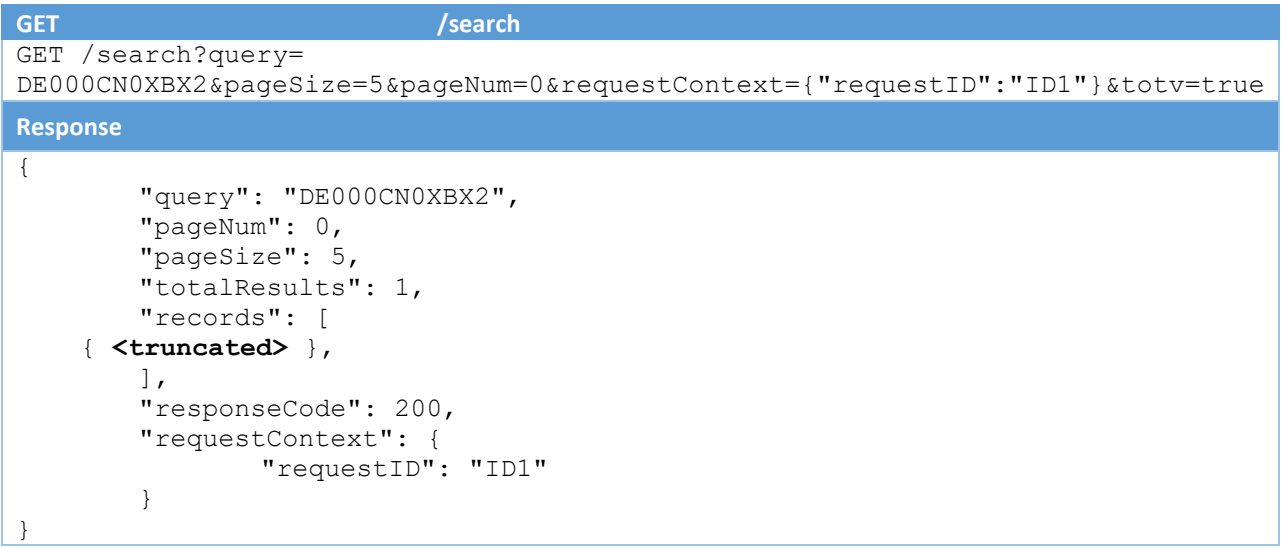

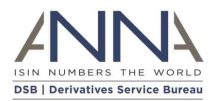

## <span id="page-57-0"></span>5.10 Download Historical ISIN records

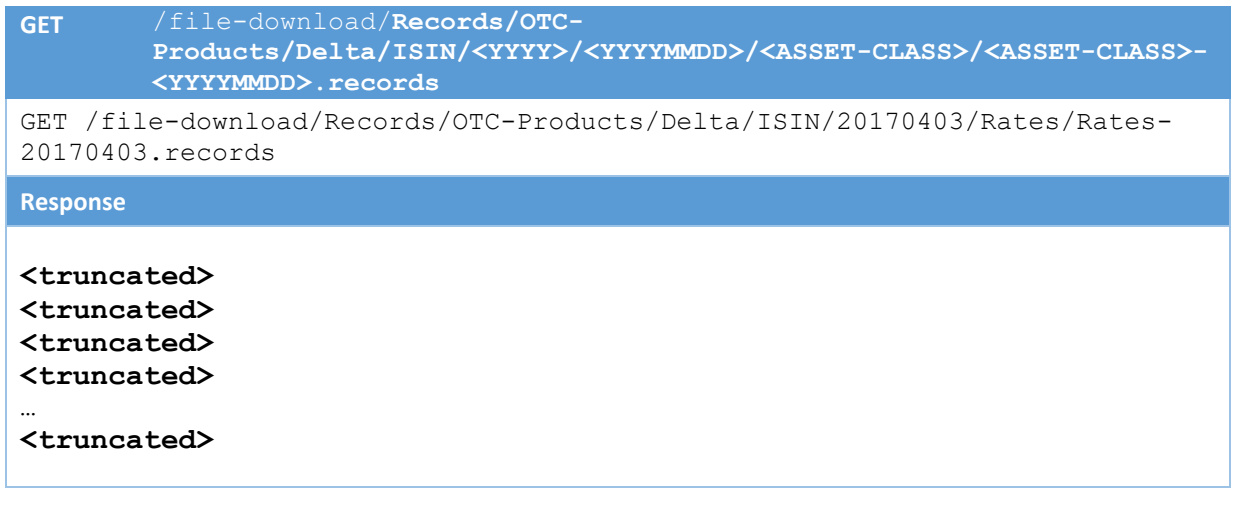

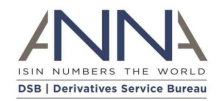

## <span id="page-58-0"></span>5.11 Download Historical ToTV records

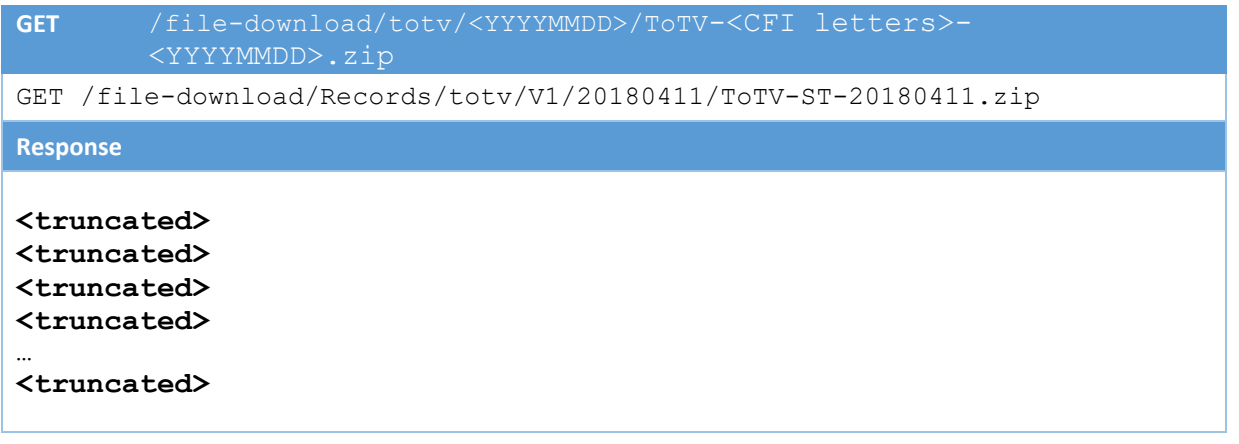

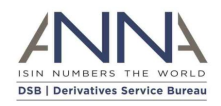

# <span id="page-59-0"></span>Appendix: CFI groups Categories and Groups

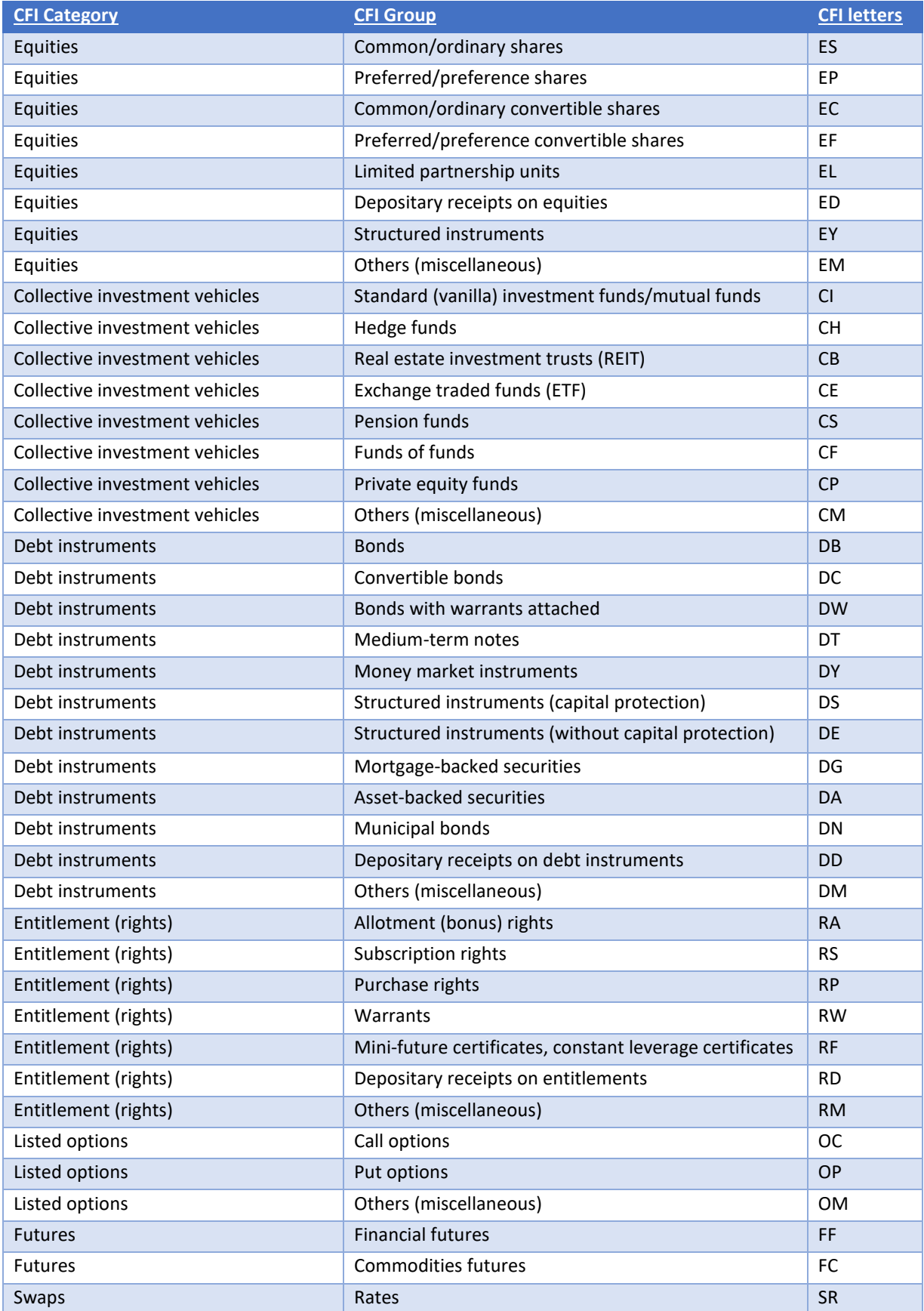

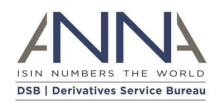

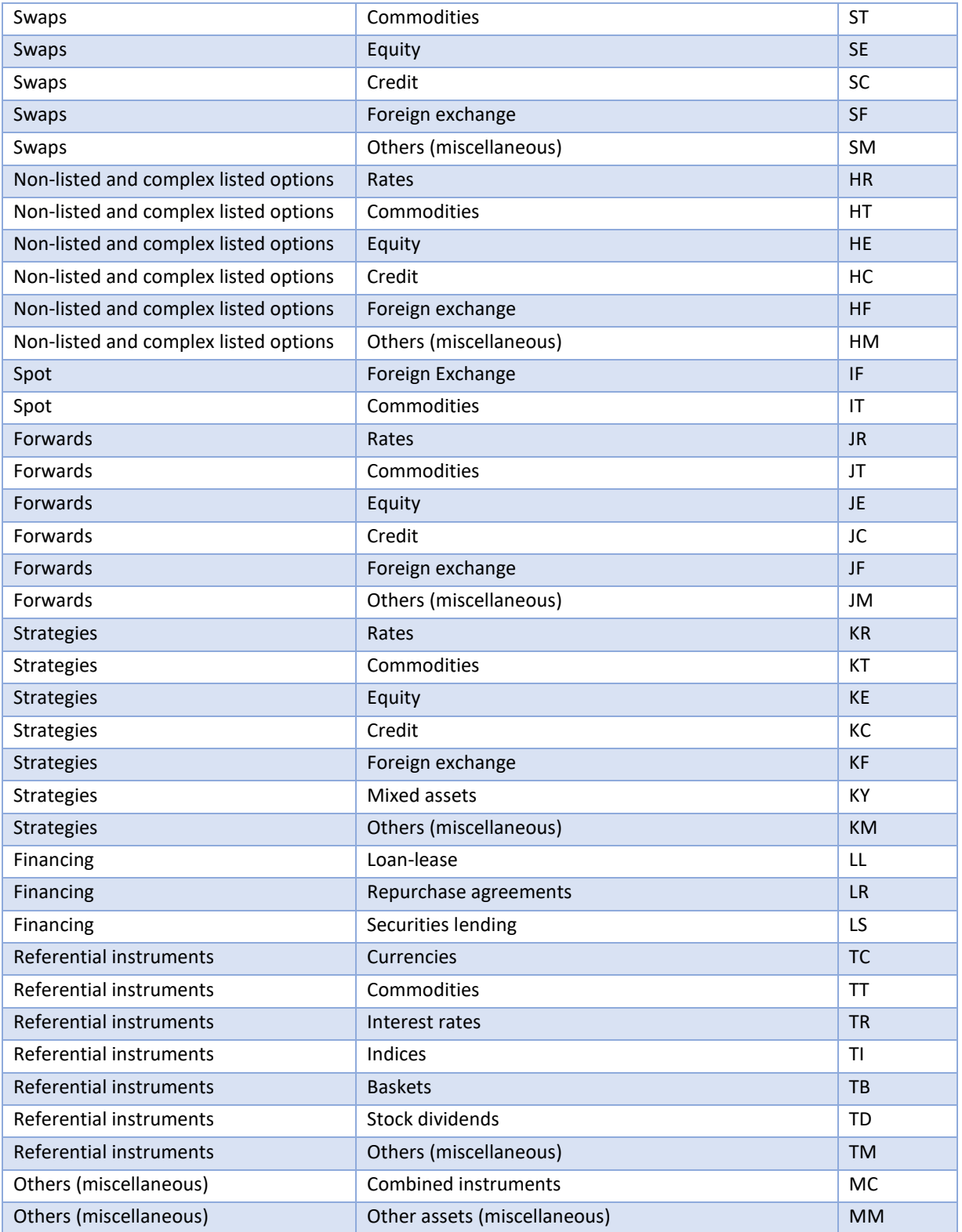

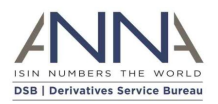

## <span id="page-61-0"></span>About Derivatives Service Bureau (DSB)

The Association of National Numbering Agencies ("ANNA"), is founding the Derivatives Service Bureau (DSB), for the issuance and maintenance of International Securities Identification Numbers (ISINs) for OTC Derivatives. The DSB will rely on an automated platform capable of allocating ISINs in near real-time.